Date: Fri, 05 Apr 2013 18:50:27 +0900

From: Tsukasa NAKANO

To: "TSUCHIYAMA, Akira", Kentaro Uesugi, "NAKASHIMA, Yoshito", Satoshi Okumura, Masayuki Uesugi, Michihiko Nakamura, Takashi Matsushima, Naru HIRATA, 道上達広

Subject: gravitation\_STL

みなさま、

GSJ/AIST の中野 司です。古い話ですが、2011 年の夏前にお送りした E-mails で画像や STL データと して与えられた物体像の凸包 (convex hull) を抽出するプログラムの話をしました:

<http://www-bl20.spring8.or.jp/~sp8ct/tmp/ch.pdf>

この中に書いた物体像の凸包(の形状)の「スペクトル解析」用のアルゴリズムについて考えていたと ころ、以前に会津大学・平田 成くんから教えてもらった内部の密度が一様な多面体による重力の計算に 関する論文が目にとまりました:

<http://adsabs.harvard.edu/full/1997CeMDA..65..313W>

肝心のスペクトル解析用のアルゴリズム開発に行き詰ったので、気分転換にこの論文を読み、その中に 記されていた数式に基づいて STL データ (ファイル) として与えられた、内部の密度が一様だと仮定し た物体像による重力ポテンシャルと重力加速度(ベクトル)の値を計算するプログラム(群)を書いて みました:

<http://www-bl20.spring8.or.jp/~sp8ct/tmp/gravity.zip>

この書庫ファイルの中には STL データとして与えられた物体像の表面の正規化した重力ポテンシャル (normalized potential、NP)や鉛直線偏差(deviation of the vertical、DV)を計算し、それらの値に 応じて色付けした STL データを作成するプログラムも入っています。

NP = 物体像の重心における値で正規化した重力ポテンシャル(無次元)

DV = 物体表面の内向き法線方向と重力加速度のなす角度 (0~180 度)

そして、これらのプログラムを会津大学や JAXA(NASA?)から発表されているイトカワの形状モデル に適用してみました:

<http://darts.isas.jaxa.jp/planet/project/hayabusa/shape.pl>

その結果のgzip圧縮したSTLファイルと、それらから描いた鳥瞰図の動画のファイルをSPring-8のFTP サイトにアップロードしておきました:

<http://www-bl20.spring8.or.jp/~sp8ct/tmp/itokawa/>

ただし、今回は以下の5種類のイトカワの形状モデルを処理しました:

aizu5.04:会津大学が作成した形状モデル。STL の facet の数は 4285。

- f0049152:JAXA(NASA?)が作成した facet 数が 49152 のもの
- f0196608:同上。facet 数は 196608
- f0786432:同上。786432
- f3145728:同上。3145728

前記の FTP サイトにはこれらの形状モデルごとに6個のファイルが置いてあります。例えば形状モデル f3145728 のものは以下の通りです:

- 以前にも紹介したオリジナルの形状モデルの STL ファイル [http://www-bl20.spring8.or.jp/~sp8ct/tmp/itokawa/itokawa\\_f3145728.stl.gz](http://www-bl20.spring8.or.jp/~sp8ct/tmp/itokawa/itokawa_f3145728.stl.gz)
- 以前にも紹介したオリジナルの形状モデルの鳥瞰図の動画のファイル <http://www-bl20.spring8.or.jp/~sp8ct/tmp/itokawa/f3145728.gif>
- NP や DV の値に応じて色付けした形状モデルの STL

[http://www-bl20.spring8.or.jp/~sp8ct/tmp/itokawa/f3145728\\_np.stl.gz](http://www-bl20.spring8.or.jp/~sp8ct/tmp/itokawa/f3145728_np.stl.gz) [http://www-bl20.spring8.or.jp/~sp8ct/tmp/itokawa/f3145728\\_dv.stl.gz](http://www-bl20.spring8.or.jp/~sp8ct/tmp/itokawa/f3145728_dv.stl.gz)

NP や DV の値に応じて色付けした形状モデルの鳥瞰図の動画 [http://www-bl20.spring8.or.jp/~sp8ct/tmp/itokawa/f3145728\\_np.mpg](http://www-bl20.spring8.or.jp/~sp8ct/tmp/itokawa/f3145728_np.mpg) [http://www-bl20.spring8.or.jp/~sp8ct/tmp/itokawa/f3145728\\_dv.mpg](http://www-bl20.spring8.or.jp/~sp8ct/tmp/itokawa/f3145728_dv.mpg)

また、以上のようなイトカワの5種類の形状モデルや、それらから計算した重力のデータに関する諸量 をこの E-mail に添付した MS-Excel ファイルにまとめておきました。ただし、その1行目に記した記 号の意味は以下の通りです:

model:形状モデルの名称

- N:その形状モデルを構成する STL データの facet の総数
- V:その形状モデルが表す物体像の体積
- x0、y0 および z0:物体像の重心の座標値
- P0:重心における重力ポテンシャルを「重力定数×物体密度」で割った値
- NP1 と NP2:その形状モデルの計算で出現した NP の最小値と最大値
- DV1 と DV2:その形状モデルの計算で出現した DV の最小値と最大値

今日のところはここまでにします。前記の書庫ファイル gravity.zip に入れたプログラムの詳細を今後の E-mail で説明したいと思っています。とり急ぎ、

| model          | N       | V            | x0              | y0                | z0              |
|----------------|---------|--------------|-----------------|-------------------|-----------------|
| $a$ izu $5.04$ | 4285    | 1.845559E-02 | $-2.252769E-02$ | 1.333747E-03      | 2.199993E-03    |
| f0049152       | 49152   | 1.772544E-02 | 3.978778E-05    | $-3.898139E - 05$ | $-2.066047E-05$ |
| f0196608       | 196608  | 1.773134E-02 | 5.535434E-05    | $-3.699083E - 05$ | $-2.746889E-05$ |
| f0786432       | 786432  | 1.773314E-02 | 6.171445E-05    | $-3.637770E-05$   | $-2.973216E-05$ |
| f3145728       | 3145728 | 1.773363E-02 | 6.339775E-05    | $-3.630267E-05$   | $-3.034454E-05$ |

添付ファイル "itokawa.xls"(inline table に変換)

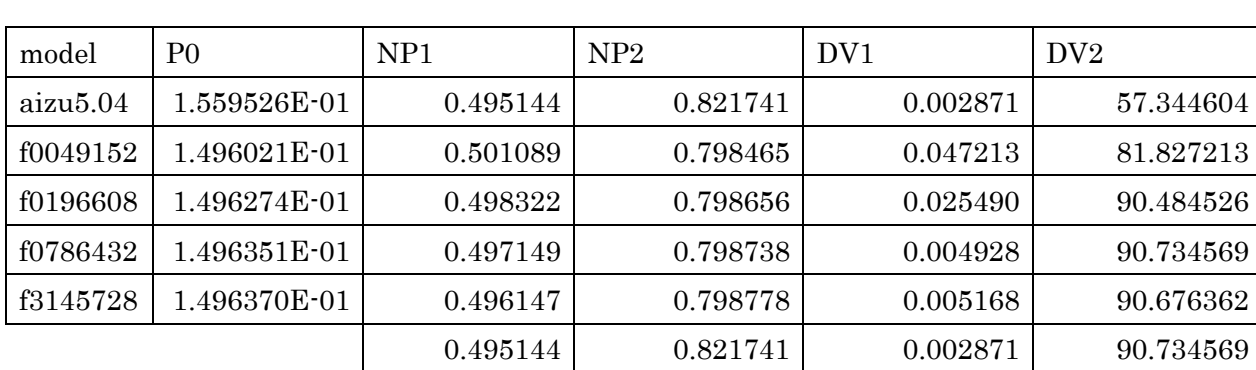

Date: Mon, 08 Apr 2013 12:30:38 +0900

From: Tsukasa NAKANO

To: "TSUCHIYAMA, Akira", Kentaro Uesugi, "NAKASHIMA, Yoshito", Satoshi Okumura, Masayuki Uesugi, Michihiko Nakamura, Takashi Matsushima, Naru HIRATA, 道上達広

Subject: gravitation STL 0

みなさま、

GSJ/AIST のなかのです。重要なことなので、ここに書いておきます。先週末の E-mail で紹介した「STL データとして与えられた、内部の密度が一様だと仮定した物体像による重力ポテンシャルと重力加速度 (ベクトル)を計算するプログラム(群)」についてですが、これらが処理する重力ポテンシャルの値は 通常使われている値と符号が逆です。例えば、単位の質点から距離 r だけ離れた点の重力ポテンシャル P は以下の通りです:

ぼくが使っている定義式:P = G / r 通常使われている定義式:  $P = -G/r$ 

ただし、G は重力定数

このため、通常使われている定義では質量が集中している場所は「重力井戸」になりますが、ぼくのプ ログラムで計算した重力場はその逆になります。それから、ぼくは P からの重力加速度ベクトル g の計 算式でも符号を逆にしています:

ぼくが使っている計算式:g = ∇P 通常使われている計算式:g =  $-\nabla P$ 

ただし、∇ = (∂/∂x, ∂/∂y, ∂/∂z)

このため、ぼくのプログラムで計算した g は通常と同じ符号の値になります。

なお、

[1] このような通常とは異なる定義式や計算式は、ぼくが参考にした以下の論文で使われていまし た(ぼくはこの論文を鵜呑みしてしまった):

<http://adsabs.harvard.edu/full/1997CeMDA..65..313W>

[2] 先日の E-mail で紹介した、ぼくのプログラムで計算した「正規化した重力ポテンシャル(NP)」 の値は通常の式で計算した値と同じです:

NP = 物体像の重心における値で正規化した重力ポテンシャル(無次元)

とり急ぎ、

Date: Tue, 09 Apr 2013 19:03:09 +0900

From: Tsukasa NAKANO

To: "TSUCHIYAMA, Akira", Kentaro Uesugi, "NAKASHIMA, Yoshito", Satoshi Okumura, Masayuki Uesugi, Michihiko Nakamura, Takashi Matsushima, Naru HIRATA, 道上達広

Subject: gravitation STL\_1

みなさま、

GSJ/AIST のなかのです。先日の E-mails に書いた「STL データ(ファイル)として与えられた、内部 の密度が一様だと仮定した物体像による重力ポテンシャルと重力加速度ベクトルを計算するプログラム 群」に関する以下の話をします:

- (1) プログラムの概要
- (2) 書庫ファイル gravity.zip の構成
- (3) プログラムのインストール
- (4) 関数 SurfaceIntegral() について
- (5) プログラムの使用法
- (6) イトカワの形状モデルに対する NP と DV の計算(デモ)

(1) プログラムの概要

UNIX(Linux や MacOS など)と Windows の端末環境(コマンドプロンプト)で実行可能な以下の3 種類・8個の計算機プログラムを書きました:

単純な形状の物体像に対するテスト用のプログラム

cube

内部密度が1の立方体による任意の観測点の重力の値を計算する。

globe [t,o,i]h (3個のプログラム)

内部密度が1の「単位球を模した物体像(GLOBE)」による任意の観測点の重力を計算。 GLOBE の作成の仕方が異なる3個のプログラムがある。

STL データが表す物体像による重力の値を計算するプログラム

stl\_pxyz

任意の観測点もしくは STL データを構成する facet それぞれの重心における重力ポテンシ ャルと重力加速度を計算し、それらの値をテキストデータとして出力する。

stl\_np  $\ge$  stl\_dv

これらはそれぞれ STL データを構成する各 facet の重心における正規化した重力ポテンシ ャル(NP)と鉛直線偏差(DV)を計算し、それらの値に応じて facet に色付けした STL データを作成する。

STL データファイルの処理用のユーティリティプログラム

stl\_rgb

STL ファイルの facet それぞれの色データを操作するプログラム。

(2) 書庫ファイル gravity.zip の構成

書庫ファイル <http://www-bl20.spring8.or.jp/~sp8ct/tmp/gravity.zip> には以下の6個のディレクトリが 格納されています:

src/:プログラムの C 言語ソースファイルなどが入っているディレクトリ bin/:最初は空。UNIX 用の実行ファイルをインストールするディレクトリ。 exe/:Windows 用の実行ファイルが入っているディレクトリ doc/:今回の重力の計算で参考にした2個の論文の PDF が入っている。 etc/:STL の facet の色付け用カラーマップデータファイルが入っている。 itokawa/

以下で紹介するプログラム群の実行のデモンストレーションに使用する STL ファイル、バッチ ファイルと C-shell scripts が入っている。

(3) プログラムのインストール

まず、書庫ファイル gravity.zip を適当な場所に解凍・展開して下さい:

<http://www-bl20.spring8.or.jp/~sp8ct/tmp/gravity.zip>

Windows で gravity/itokawa/ の下のバッチファイル np\_stl. bat や dv\_stl.bat を実行するだけなら、書 庫ファイルを解凍・展開後に何もする必要はありません。gravity/exe/ の下にある実行ファイルを任意の 場所から起動したいなら、そのディレクトリ名を実行パスに登録するか、その下にある実行ファイル \*.exe を実行パスに登録済みのディレクトリにコピーして下さい。

UNIX の場合、ディレクトリ gravity/src/ の下にある C 言語ソースコードから実行ファイルをコンパイ ルする必要があります。

cd 何とかかんとか/gravity/src

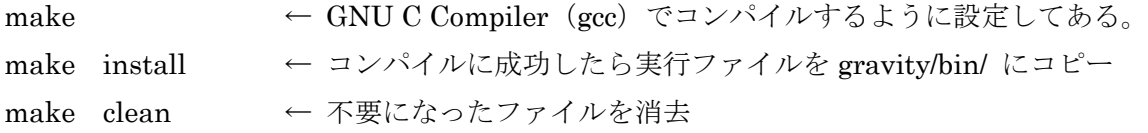

その後、ディレクトリ gravity/bin/ を実行パスに登録して下さい。

ディレクトリ gravity/itokawa/の下にあるファイル np\_bev.\*や dv\_bev.\*は STL データとして与えられた 物体像の鳥瞰図をソフトウェアパッケージ「hvd」に含まれるプログラム stl\_bev\_4 を使って描画します:

[http://www-bl20.spring8.or.jp/~sp8ct/tmp/hvd\\_120301.pdf](http://www-bl20.spring8.or.jp/~sp8ct/tmp/hvd_120301.pdf)

← この PDF の 11 ページ目以降に hvd の簡単な説明があります。

hvd のインストール法は先の gravity.zip のものと概ね同じです。そのためにまず、hvd 用の書庫ファイ ル hvd.zip を解凍・展開します:

### <http://www-bl20.spring8.or.jp/~sp8ct/tmp/hvd.zip>

その後、文字列"gravity"を"hvd"に読み替えて、先に説明した手法で hvd のプログラム群をインストール して下さい。なお、書庫ファイル hvd.zip から展開したディレクトリ hvd/ を gravity/ と並んだ位置に 配置すれば、前記の gravity/itokawa/\* bev.\* の実行前に実行パスを設定する必要はありません。

(4) 関数 SurfaceIntegral() について

単純な形状の立方体や GLOBE に対するものも含めて、ここで紹介している STL データとして与えられ た物体像による重力の値を計算するプログラムはすべて、gravity/src/si.c に記した C 言語の関数 SurfaceIntegral () を使っています。この関数は STL の facet それぞれに対して論文

#### gravity/doc/Werner\_1996.pdf

<http://adsabs.harvard.edu/full/1997CeMDA..65..313W>

に載っていた(Gauss の発散定理と Stokes の公式を用いて体積積分から変換した)面積分の式をその まま使っているため、処理速度に難があります。個々の facet の形状だけに依存する量(現在の si.c のコ ードで大文字で記してある auto 変数 D??、N? や O??? の値)を最初にまとめて計算してメモリに格納 し、それらを面積分で使うようにすれば、現状の倍近い処理速度を達成できると思われます。

なお、これは現在の si.c のコードで対処済みの話ですが、観測点が facet の辺の上にある場合に Werner 1996.pdf の数式はそのまま使えません。その場合は例外として処理する必要があります。しか し、それには余分な処理時間が必要になるので、それを避けるために現在の si.c のコードでは facet の重 心を観測点とするプログラム用に「観測点が facet の辺の上には来ないこと」を宣言するプリプロセッサ 用定数 N\_O\_E (not on edge) を導入しています。ソースコードからのコンパイル時に定数 N\_O\_E が define されていると、上記の例外処理を含まない、少しだけ高速な実行コードが生成されます。

(5) プログラムの使用法

## プログラム cube

機能

x、y、z 座標値の絶対値がいずれも1以下の領域を占めている密度1の 立方体による任意の位 置の観測点の重力ポテンシャルの値と重力加速度のベクトルの3成分の値を計算するテスト用 のプログラム。

起動法

cube(起動パラメータなし)

処理内容

空白、タブもしくは改行コードで区切られた観測点の x、y、z 座標値を標準入力(通常はキー ボード)から読み込み、下記の7個の値をタブコード区切りで並べたテキスト行を標準出力(端 末画面)に書き出す。

[1,2,3] 観測点の[x,y,z] 座標値

[4] 重力ポテンシャルの値 / 重力定数 = P(x,y,z)

[5,6,7] 重力加速度の [x,y,z] 成分の値 / 重力定数

なお、標準入力のデータが尽きる(キーボード入力の場合は「^D」もしくは「^Z(Windows)」 のみを入力する)とプログラムは終了する。

備考

P(x,y,z) の解析解

 $P(0.0.0) = 24$  Ln $((1+\sqrt{3})/\sqrt{2})$  - 2  $\pi \sim 9.52031$  ...

 $P(1,1,1) = P(0,0,0) / 2 \sim 4.76015 ...$ 

P(0,0,1) = 長いので式は省略 ~ 7.17124 ...

 $P(0,1,1) = 4$  Ln(10)  $\cdot$  ArcTan(44/117)  $-\pi \sim 5.70904$ 

これらの解析解は論文

gravity/doc/Seidov\_2000.pdf

<http://arxiv.org/abs/astro-ph/0002496>

に載っています。

プログラム globe\_th、globe\_oh および globe\_ih

機能

内部密度が1の座標原点を中心とした「単位球を模した物体像(GLOBE)」による任意の位置 の観測点の重力ポテンシャル値と重力加速度ベクトルの3成分の値を計算するテスト用のプロ グラム。

起動法

globe  $[t.o.$ i $]$ h {level} {lon lat rot}

ただし、

level (0以上の整数)

初期多面体の表面の三角形の細分化レベル。指定省略時は0が用いられる。

lon、lat および rot (3個とも度単位の角度)

すべての処理前に原点を中心とした3次元回転を初期多面体に施す場合の3個の回転 角。指定省略時は多面体を回転しない。

処理内容

globe\_[t,o,i]h はそれぞれ、単位球に内接している下記の正多面体を初期多面体とし、添付した PDF ファイル[t,o,i]h.pdf のようにしてそれらの表面の正三角形を細分化して構築した GLOBE を使用する。

th:正4面体(tetrahedron)

oh:正8面体(octahedron)

ih: 正 20 面体 (icosahedron)

3個の回転角が指定された場合はまず初期多面体の3次元回転を行う。次に、指定された level の値に応じた GLOBE を構築してその体積と重心の座標値を計算し、それらの4個の値をタブ コードで区切った1行にまとめて標準出力に書き出す:

[1] GLOBE の体積 = V

[2,3,4] GLOBE の重心の[x,y,z]座標値

その後、空白、タブもしくは改行コードで区切られた観測点の x、y、z 座標値を標準入力から 読み込み、下記の7個の値をタブコード区切りで並べたテキスト行を標準出力に書き出す。

[1,2,3] 観測点の[x,y,z]座標値

[4] 重力ポテンシャルの値 / 重力定数 = P(x,y,z)

[5,6,7] 重力加速度の[x,y,z]成分の値 / 重力定数

## 備考

単位球の体積

 $V = (4/3) \pi \sim 4.18879...$ 単位球の P(x,y,z) の解析解  $r = \sqrt{(x^2+y^2+z^2)}$  として、  $P(x,y,z) = V \times (3 - r^2)/2$  r  $\leq 1$  $= V / r$   $r \ge 1$  $P(0,0,0) = V \times 3/2 = 2 \pi \sim 6.283185 ...$  $P(0,0,1) = V = (4/3) \pi \sim 4.18879...$  $P(0,0,2) = V / 2 = (2/3) \pi \sim 2.09435 ...$ 

プログラム stl\_pxyz

機能

STL データ(ファイル)として与えられた内部密度が1の物体像による任意の位置の観測点に おける、もしくは、その STL データを構成している facet(三角形)それぞれの重心における 重力ポテンシャルの値と重力加速度の3成分の値を計算し、テキストデータとして出力する。

起動法

stl\_pxyz STL {point}

ただし、

STL

STL ファイル(ASCII と binary の両形式を処理可能)の名前。ただし、"-" を指定す ると標準入力からデータを読む。

point

各行に空白もしくはタブコード区切りで重力の値を計算する観測点の x、y、z 座標値 の3個の値(4個以上の値があっても良いが、それらは読み飛ばされる)を列記した テキストファイルの名前。ただし、"-" を指定すると標準入力からデータを読む。この

ファイル名の指定を省略すると与えられた STL データを構成している facet それぞれ の重心を観測点とする。

### 処理内容

ファイルから STL データを読み込んだ後、まず、物体像の体積と重心の座標値を計算し、それ ら4個の値をタブコードで区切った1行にまとめて標準出力に書き出す:

[1] STL データが表す物体像の体積

[2,3,4] その物体の重心の [x,y,z] 座標値

その後、起動時の指定に応じてファイルから読み取った座標値の観測点における、もしくは、 facet それぞれの重心における重力ポテンシャルと重力加速度の成分値を計算し、それらを含む 以下の7もしくは 13 個の値をタブコードで区切って並べた行を標準出力に書き出す:

観測点のファイル(point)が指定された場合

[1,2,3] 観測点の[x,y,z]座標値

[4] 観測点における重力ポテンシャルの値 / 重力定数

[5,6,7] 重力加速度の[x,y,z]成分の値 / 重力定数

観測点のファイルが指定されなかった場合

[1,2,3] STL の facet を構成する頂点1の[x,y,z]座標値

[4,5,6] STL の facet を構成する頂点2の[x,y,z]座標値

[7,8,9] STL の facet を構成する頂点3の[x,y,z]座標値

[10] facet の重心における重力ポテンシャルの値 / 重力定数

[11,12,13] 重力加速度の[x,y,z]成分の値 / 重力定数

備考1

facet の頂点の座標値やその重心における重力の値が列記された行は STL ファイルに格納され ている facet と同じ順で出力される。これらの各行に記されている値からその facet に付ける色 の R、G、B 成分の値を計算すれば、次に説明するプログラム stl\_rgb を使ってそれらの facet ごとの色のデータを元の STL ファイルに埋め込むことができる。

## 備考2

facet 数が非常に多い場合、後述するプログラム stl\_np や stl\_dv でその STL データを構成する すべての facet の重力の値をまとめて計算すると膨大な処理時間が必要になる。複数の CPUs を利用できるなら、以下の安易な手法でそれをかなり軽減できる:

- [a] 書庫ファイル hvd.zip に入っているプログラム stl\_dump を使って STL ファイル上の facet それぞれの3頂点の座標値をテキストデータとしてダンプする。その後、facet それぞれの重心の座標値を計算し、それらの値を複数のテキストファイルに分割して 書き込む。
- [b] これらの複数のファイルそれぞれを起動パラメータ point として指定した stl\_pxyz(の 複数のプロセス)を複数の CPUs を使って並列に実行する。
- [c] こうして計算した facet それぞれの重心における重力の値を入れたファイルすべてを 連結し、それと同時にそれぞれの値に応じた色データを計算する。その後、プログラ ム stl\_rgb を使ってこれらの色データをもとの STL ファイルに埋め込む。

 $\mathcal{O}$ ログラム stl\_rgb

機能

STL ファイルのそれぞれの facet の色データを操作するプログラム。具体的には起動パラメー タの指定に応じて以下の4種類の動作を行う:

[1] それぞれの facet の色データを抽出する。

- [2] それぞれの facet の色データを削除する。
- [3] それぞれの facet に個別の色データを埋め込む。
- [4] すべての facet に単一の色データを埋め込む。

起動法

- [1] stl\_rgb orgSTL > newRGB
- [2] stl\_rgb orgSTL newSTL
- [3] stl\_rgb orgSTL orgRGB newSTL
- [4] stl\_rgb orgSTL R G B newSTL

ただし、

```
orgSTL:もとの STL データファイルの名前
```
newRGB

orgSTL の facet それぞれに付いている色の R、G、B 成分の 値(0~ 255 の整数値) をタブコード区切りの1行にまとめて書き込むテキストファイルの名前。ただし、そ れらの行数は orgSTL の facet 数と同じで、色データが付いていない facet に対応した 行は空行になる。

newSTL:新しい STL データファイルの名前

orgRGB

orgSTL のそれぞれの facet に埋め込む色の R、G、B 成分の 値(0~255 の値;浮 動小数点数でも良い)を各行に空白もしくはタブコード区切りで書き込んだテキスト ファイルの名前。

R、G および B

orgSTL の facet すべてに埋め込む単一の色の R、G、B 成分の値 (0~255 の値;浮 動小数点数でも良い)。

プログラム stl\_np と stl\_dv

機能

STL データファイルが表す内部の密度が1の物体像によるそれぞれの facet の重心における重 力ポテンシャルや重力加速度から stl\_np では NP の値を、stl\_dv は DV の値を計算する:

NP = 物体像の重心における値で正規化した重力ポテンシャル(無次元)

DV = 物体表面の内向き法線方向と重力加速度のなす角度 (0~180 度)

その後、これらの値を0~32767 の色番号に変換する。指定されたカラーマップに従ってその 番号を facet の色データに変換し、それを新しい STL データファイルに埋め込む。

起動法

stl\_np orgSTL {{min max} CM\_STL newSTL} stl dv orgSTL {{min max} CM STL newSTL} ただし、

orgSTL:もとの STL データファイルの名前

min  $\geq$  max

計算で得た NP や DV の値を色番号に変換する際の値の範囲。min 以下の値は色番号 0に、max 以上は 32767 に変換される。

CM\_STL

STL データファイル上の各 facet が保持可能な0~32767 の色番号に応じた色のデー タを記したカラーマップデータのテキストファイルの名前。空白もしくはタブコード で区切った以下の2もしくは4個の値を各行に書き込む:

[1] 以下のような色番号の範囲を示す range list

0:番号 0

0,2:番号0と2

 $0-2:$  番号 $0 \sim 2$ 

-2,32766-:番号2以下と 32766 以上

[2,3,4]

色の R、G、B 成分値 (0~255 の値;浮動小数点数でもかまわない)。1個 の値だけを指定すると、R、G、B 成分値すべてがその値だと見なす。

newSTL:新しい STL データファイルの名前

処理内容

指定した起動パラメータの個数によらず stl\_np や stl\_dv は orgSTL の facet すべての NP や DV の値を計算する。その後、orgSTL だけの指定で起動した場合はタブコード区切りで2もしくは 3個の値が並んだ以下の1行を標準出力に書き出してプログラムが終了する。

stl\_np の出力行には3個の値が並ぶ:

[1] 物体像の重心における重力ポテンシャルの値 / 重力定数

[2,3] 物体像の facet すべての NP の最小値と最大値

stl dv では2個の値のみ:

[1,2] 物体像の facet すべての DV の最小値と最大値

起動パラメータ min と max が指定された場合はそれらを下限と上限値として、また、指定され なかった場合は上記の最小値と最大値を使って、facet それぞれの NP や DV の値を正規化した 0~ 32767 の範囲の色番号を決める。そして、その番号に応じた CM\_STL で与えられた facet の色を埋め込んだ新しい STL データファイル newSTL を作成する。

## (6) イトカワの形状モデルに対する NP と DV の計算(デモ)

ディレクトリ gravity/itokawa/ には以下の3種類のファイルが入っています:

## aizu5.04.stl

会津大学が作ったイトカワの形状モデルの STL ファイル

[http://www-bl20.spring8.or.jp/~sp8ct/tmp/itokawa/itokawa\\_aizu5.04.stl.gz](http://www-bl20.spring8.or.jp/~sp8ct/tmp/itokawa/itokawa_aizu5.04.stl.gz)

## np\_stl.bat、np\_stl.csh、dv\_stl.bat および dv\_stl.csh

形状モデルの表面に NP や DV に応じた色付けした以下の2個の新しい STL ファイルを作るた めのバッチファイルや C-shell scripts:

aizu5.04\_np.stl

[http://www-bl20.spring8.or.jp/~sp8ct/tmp/itokawa/aizu5.04\\_np.stl.gz](http://www-bl20.spring8.or.jp/~sp8ct/tmp/itokawa/aizu5.04_np.stl.gz) aizu5.04\_dv.stl [http://www-bl20.spring8.or.jp/~sp8ct/tmp/itokawa/aizu5.04\\_dv.stl.gz](http://www-bl20.spring8.or.jp/~sp8ct/tmp/itokawa/aizu5.04_dv.stl.gz)

### np\_bev.bat、np\_bev.csh、dv\_bev.bat および dv\_bev.csh

hvd のプログラム stl bev 4 を使って以下の2個の物体像のカラーの鳥瞰図の動画を描くため のバッチファイルと C-shell scripts:

aizu5.04\_np.gif [http://www-bl20.spring8.or.jp/~sp8ct/tmp/itokawa/aizu5.04\\_np.mpg](http://www-bl20.spring8.or.jp/~sp8ct/tmp/itokawa/aizu5.04_np.mpg) aizu5.04\_dv.gif [http://www-bl20.spring8.or.jp/~sp8ct/tmp/itokawa/aizu5.04\\_dv.mpg](http://www-bl20.spring8.or.jp/~sp8ct/tmp/itokawa/aizu5.04_dv.mpg)

# 注

プログラム stl\_bev\_4 で作った animation GIFs に対して余白のトリミングやカラーバーの付加 などのちょっとした加工を加えた結果が上記の MPEGs です。

これらのバッチファイルや C-shell scripts の起動法は以下の通りです:

## Windows

ファイルブラウザで \* stl.bat、\* bev.bat の順にファイルをクリック。

### UNIX

cd 何とかかんとか/gravity/itokawa csh np\_stl.csh && csh np\_bev.csh csh dv\_stl.csh && csh dv\_bev.csh

こちらの Windows7 PC(ThinkPad T400s、Core2 Duo P9400、2.40GHz)を使うと上記の4個のバッ チファイルの実行時間の合計は1分以下でした。

長い E-mail になってすみません。とりあえず以上です。

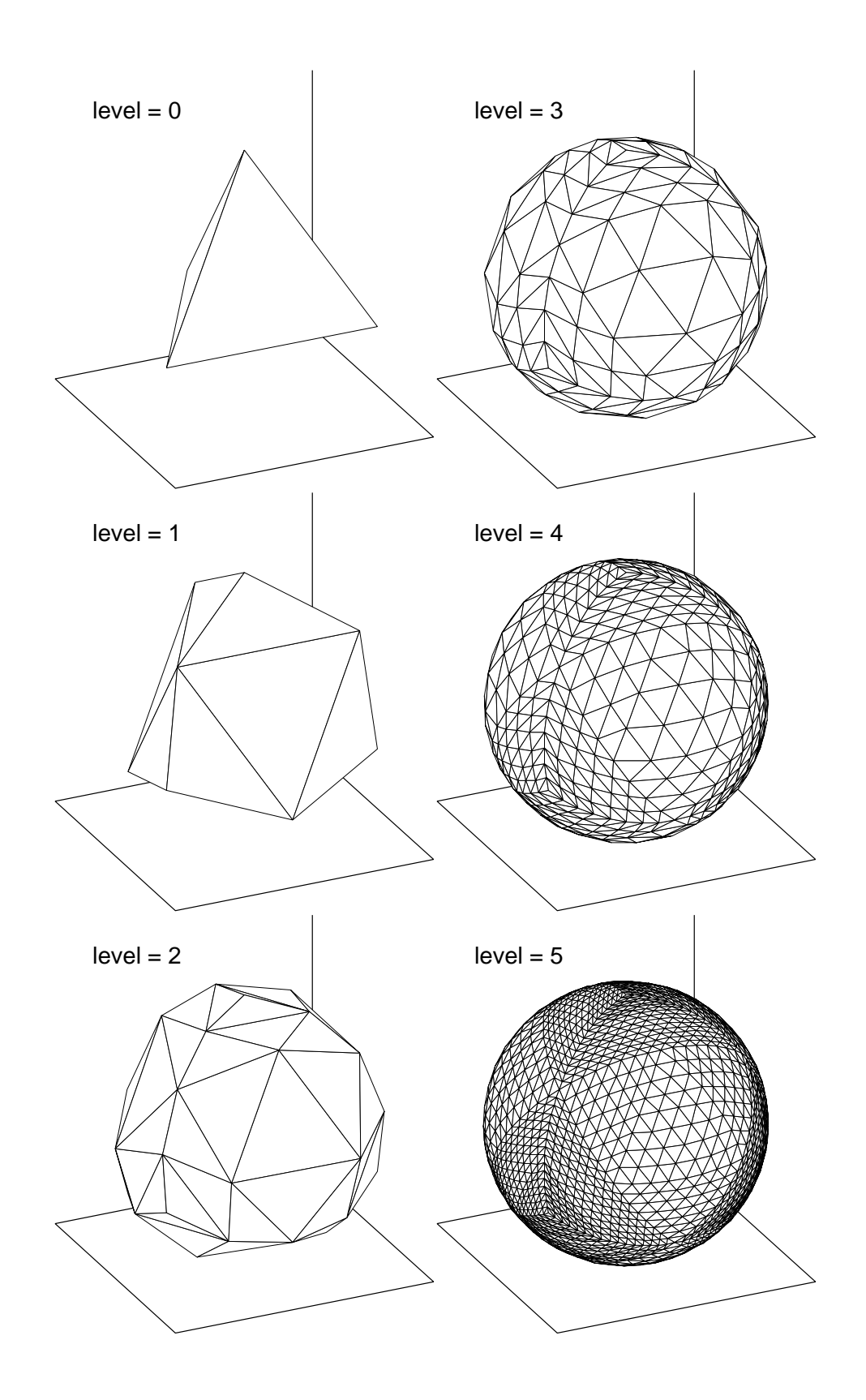

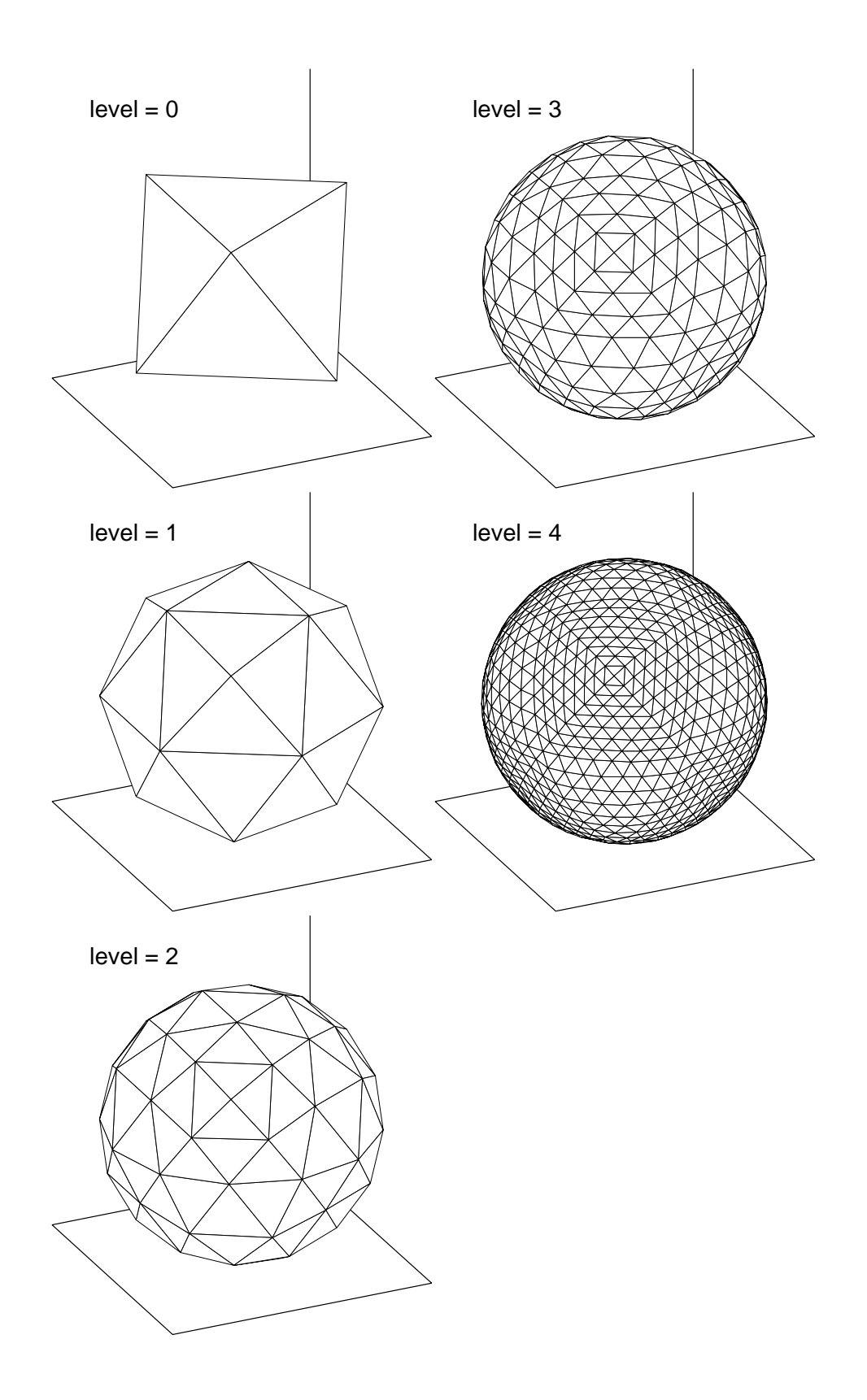

globe\_ih

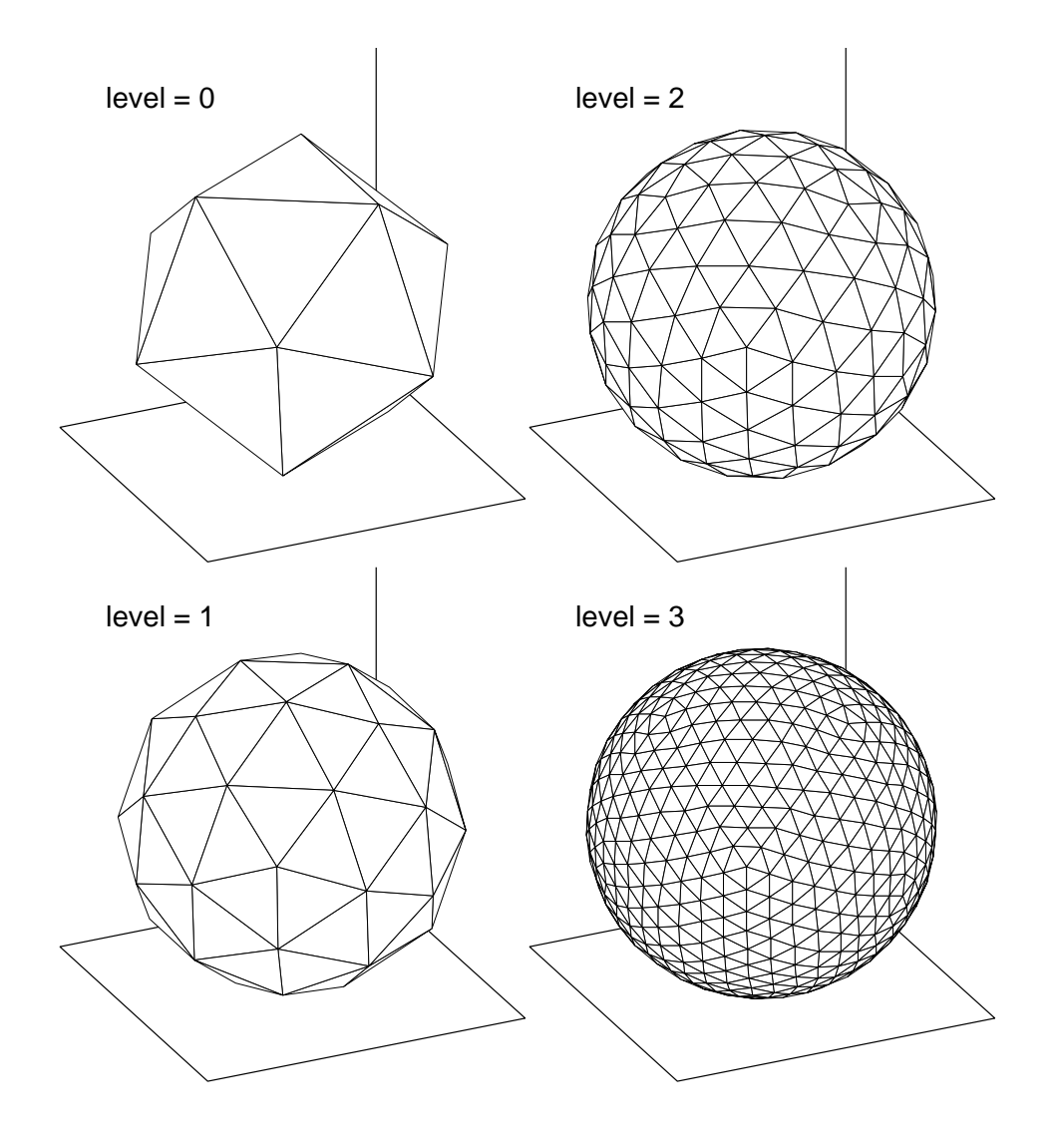

Date: Tue, 09 Apr 2013 20:10:14 +0900

From: Tsukasa NAKANO

To: "TSUCHIYAMA, Akira", Kentaro Uesugi, "NAKASHIMA, Yoshito", Satoshi Okumura, Masayuki Uesugi, Michihiko Nakamura, Takashi Matsushima, Naru HIRATA, 道上達広

Subject: gravitation\_STL\_2

みなさま、

なかのです。「STL データ(ファイル)として与えられた、内部の密度が一様だと仮定した物体像による 重力ポテンシャルと重力加速度ベクトルを計算するプログラム群」に関して書き忘れたことがありまし た。プログラム stl\_np で得た NP の値と stl\_dv で得た DV の値などについてです:

重心の値で正規化した重力ポテンシャル(normalized potential)

NP= 物体像の重心における値で正規化した重力ポテンシャル(無次元)

地球のような大型天体では多少の凸凹があるとは言え、その表面は概ね等ポテンシャル面に一 致します。しかし、イトカワのような小天体ではそうはなりません。地球では(通常の定義の) 重力ポテンシャルは地形の標高と比例するので、NP を「重力的な意味の標高」と解釈するのが 自然でしょうね。ただし、NP は質量の集中している点で正の値(物体の重心で値1)、無限遠 で0なので、NP の値が小さい点ほど重力的な意味の標高が高いことになります。

鉛直線偏差(deviation of the vertical)

DV = 物体表面の内向き法線方向と重力加速度のなす角度 (0~180 度)

実は、地球の DV で使う法線方向は地球の形を良く近似する回転楕円体のもので、近隣の点で 大きく変わりません。このような「準拠楕円体」のようなモノをイトカワに設定できないので、 ぼくは STL の各 facet の重心の DV の計算に(近隣の点で大きく異なることもある)facet の法 線方向を使いました。このようにして計算した DV は「重力的に見た表面の勾配」ですね。DV が 45 度以上の場所にモノを置くと、それはそこでの表面に沿って勝手に滑ります。ハヤブサの タッチダウン地点の選定では(後述するイトカワの自転に伴う遠心力を繰り込んだ)DV の空間 分布の検討が重要だったのでしょうね。

上にも書きましたが、イトカワの表面の DV の議論ではイトカワの自転(もしかしたら公転も?)に伴 う遠心力を考慮しないといけません。

遠心力による加速度 = 回転軸からの距離 × 自転の角速度^2

回転軸の位置がわかればこの値は容易に計算できますね。プログラム stl\_pxyz を使えば観測点の座標値 や重力加速度を重力定数で割った値がテキストデータとして得られるので、遠心力を考慮した DV の値 の計算も容易です。とり急ぎ、

Date: Thu, 13 Jun 2013 13:35:38 +0900

From: Tsukasa NAKANO

To: "TSUCHIYAMA, Akira", Kentaro Uesugi, "NAKASHIMA, Yoshito", Satoshi Okumura, Masayuki Uesugi, Michihiko Nakamura, Takashi Matsushima, Naru HIRATA, 道上達広

Subject: gravitation STL 3

みなさま、

GSJ/AIST のなかのです。以前に紹介した「STL データとして与えられた物体像に対してその内部の密 度が一様と仮定した場合の重力ポテンシャルや重力加速度ベクトルの値を計算するプログラム」のうち の主要なものに対して以下の4種類の高速化を行いました。

- (1) 「段取り」の見直しによる NP と DV の計算の高速化(省力化?)
- (2) 面積分の計算アルゴリズムの改良による高速化
- (3) マルチスレッド処理による高速化
- (4) CUDA GPU 用のプログラム

### 注

STL(STereo Lithography)データ

3次元物体像の表面を多数の三角形で表現した形状データ <http://www-bl20.spring8.or.jp/~sp8ct/tmp/stl.pdf>

- NP(Normalized Potential) 物体像の重心における値で正規化した重力ポテンシャル(無次元) [http://www-bl20.spring8.or.jp/~sp8ct/tmp/itokawa/f3145728\\_np.mpg](http://www-bl20.spring8.or.jp/~sp8ct/tmp/itokawa/f3145728_np.mpg)
- DV (Deviation of the Vertical、鉛直線偏差) 物体表面の内向き法線方向と重力加速度のなす角度(0~180 度) [http://www-bl20.spring8.or.jp/~sp8ct/tmp/itokawa/f3145728\\_dv.mpg](http://www-bl20.spring8.or.jp/~sp8ct/tmp/itokawa/f3145728_dv.mpg)

高速化したプログラムのソースファイルや Windows 用実行ファイルなどは以前と同じ書庫ファイル <http://www-bl20.spring8.or.jp/~sp8ct/tmp/gravity.zip>の中に入れてあります。また、CUDA GPU 用の ものを除いて、新しいプログラムのソースファイルなどは以前のものと同じディレクトリ gravity/src/ や exe/ の下に格納されています。そして、新しいプログラムのインストール法も以前のものとまったく同 じです。

ただし、Windows 用実行ファイルをコンパイルし直す場合はコンパイル用のスクリプト gravity/src/Makefile の設定を変える必要があります。MinGW(Minimalist GNU for Windows) の環境でコンパイルするためのスクリプト gravity/src/Makefile.MinGW を参考にして下さい。

なお、新たに設けたディレクトリ cuda/ の下にある CUDA GPU 用のプログラムのソースファイルやそ れらのインストール法については後で改めて説明します。

以下に高速化したプログラムの詳細などについて書きます。

(0) 以前に紹介したプログラムの概要(復習)

これについては以前の E-mail に書いた説明の引用で済ませます。ただし、下記のテスト用プログラム cube、globe\_\* とユーティリティプログラム stl\_rgb は今回の高速化の対象外です。

### On Tue, 09 Apr 2013 19:03:09 +0900 Tsukasa NAKANO wrote:

> 単純な形状の物体像に対するテスト用のプログラム

- > cube
- > 内部密度が1の立方体による任意の観測点の重力の値を計算する。
- > globe [t,o,i]h (3個のプログラム)
- > 内部密度が1の「単位球を模した物体像(GLOBE)」による任意の観測点の重力を計算。

> GLOBE の作成の仕方が異なる3個のプログラムがある。

>

> STL データが表す物体像による重力の値を計算するプログラム

- > stl\_pxyz
- > 任意の観測点もしくは STL データを構成する facet それぞれの重心における重力
- > ポテンシャルと重力加速度を計算し、それらの値をテキストデータとして出力する。
- $>$  stl np  $\geq$  stl dv
- > これらはそれぞれ STL データを構成する各 facet の重心における正規化した重力
- > ポテンシャル(NP)と鉛直線偏差(DV)を計算し、それらの値に応じて facet に
- > 色付けした STL データを作成する。
- >

> STL データファイルの処理用のユーティリティプログラム

- > stl\_rgb
- > STL ファイルの facet それぞれの色データを操作するプログラム。

(1) 「段取り」の見直しによる NP と DV の計算の高速化(省力化?)

プログラム stl\_np と stl\_dv はそれぞれ、同一の関数 SurfaceIntegral() を用いて物体像表面の重力ポテ ンシャル P や重力加速度ベクトル G の値を計算し、その後、それらを NP や DV の値に変換しています。 ただし、その際に、stl\_np は G の、また、stl\_dv は P の計算結果を捨てているので、NP と DV の両方 のデータを得るために stl\_np と stl\_dv の両方を個別に実行するのはムダです。プログラム stl\_pxyz を 使えば P と G の両方のデータを計算・出力できるので、それを一度だけ実行し、その後、その出力から NP や DV を算出するのが経済的です。このようなムダのない計算の「段取り」については以前にも紹介 しました。

On Tue, 09 Apr 2013 19:03:09 +0900 Tsukasa NAKANO wrote:

> プログラム stl\_pxyz

- > 機能
- > STL データ(ファイル)として与えられた内部密度が1の物体像による任意の位置の
- > 観測点における、もしくは、その STL データを構成している facet(三角形)それぞれ
- > の重心における重力ポテンシャルの値と重力加速度の3成分の値を計算し、テキスト
- > データとして出力する。
- > 起動法
- > stl\_pxyz STL {point}
- > ... > 備考2
- > facet 数が非常に多い場合、後述するプログラム stl\_np や stl\_dv でその STL データを
- > 構成するすべての facet の重力の値をまとめて計算すると膨大な処理時間が必要になる。
- > 複数の CPUs を利用できるなら、 以下の安易な手法でそれをかなり軽減できる:
- $>$  [a] ...
- $>$  [b] ...
- $>$  [c] ...

問題は上記の[a,b,c]の処理内容がやや複雑なことです。これを改善するため、新たに2個の(C言語) プログラムと6個の awk スクリプトを書きました。

プログラム stl\_pg

機能

stl pxyz の機能のうち「任意の観測点における値の計算」を削除したプログラム。物体像表面 の facet それぞれの重心における重力ポテンシャルや重力加速度ベクトルを計算し、テキストデ ータとして出力する。

起動法

stl\_pg STL

ただし、STL は入力する STL データファイルのパス名。

処理内容

ファイルから STL データを読み込んだ後、stl\_pxyz と同様にその物体像の体積と重心の位置の 4個の値を計算し、タブコード区切りの1行にまとめて標準出力に書き出す:

[1] STL データが表す物体像の体積

[2,3,4] その物体の重心の[x,y,z]座標値

次に、stl\_pxyz とは異なり、物体像の重心における重力ポテンシャルと重力加速度ベクトルの 値を計算し、1行にまとめて出力する:

[1] 物体像の重心における重力ポテンシャルの値 / 重力定数

[2,3,4] そこでの重力加速度の[x,y,z]成分の値 / 重力定数

その後、stl\_pxyz を観測点のファイルの指定をせずに起動した場合と同様に、物体像の表面の facet それぞれの重心の重力ポテンシャルと重力加速度の値を計算し、それらを facet の3頂点 の座標値とともに1行にまとめて出力する(facet ごとに合計 13 個の値を出力する):

# t2stl

機能

テキスト形式の STL データをバイナリ形式 (正確には binary or color STL 形式)のデータフ ァイルに変換するユーティリティプログラム。

### 起動法

# t2stl {CM\_STL} STL

ただし、

# CM\_STL

stl\_np やstl\_dvの起動パラメータとして指定できるものと同じSTLデータ用のカラー マップのデータファイルのパス名。このカラーマップは後述する facet 記述行の「フラ グ値」を facet の色に変換する際に用いられる。CM\_STL の指定を省略すると facet 記述行の上のフラグ値が STL データファイルにそのまま転記される。

## STL

新しい STL データファイルのパス名

#### 処理内容

物体像表面を覆い尽くす facet それぞれのデータを記述している複数の行を標準入力から読み 込み、それらを変換して STL データファイルに書き込む。それぞれの facet の記述行には空白 もしくはタブコード区切りで以下のいずれかの個数の値が並んでいる必要がある。

9個の値が並んでいる記述行

[1,2,3] facet の頂点1の[x,y,z]座標値

[4,5,6] facet の頂点2の[x,y,z]座標値

[7,8,9] facet の頂点3の[x,y,z]座標値

# 10 個

[1-9] facet の3頂点それぞれの[x,y,z]座標値

 $[10]$  その facet のフラグ値 (0~ 32767 の整数値)

# 12 個

[1-9] facet の3頂点それぞれの[x,y,z]座標値

[10,11,12] その facet の色の[R,G,B]成分値(0~255)

## 備考1

t2stl は入力した STL データの「整合性」をチェックしない。つまり、入力した facet が物体像 を覆い尽くしているか否かはもちろんのこと、入力した facet の総数(= facet 記述行の行数) の確認すら行わない。

備考2

color STL 形式データファイルのそれぞれの facet には 32768 種類の色情報を埋め込むことが できるが、t2stl ではそれをカラーマップ形式で指定することも、R、G、B 成分値そのもので指 定することもできる。facet それぞれの記述行に「フラグ値」が指定された場合、それは起動パ ラメータ CM\_STL のカラーマップのインデックスと見なされる。

awk スクリプト pg2np\_[0,1,2].awk と pg2dv\_[0,1,2].awk

機能と処理内容

stl\_pg が出力したデータから NP や DV の値を計算するスクリプト。NP の計算用の3個のスク

リプト pg2np [0,1,2].awk は stl\_np の、また、DV の計算用の pg2dv [0,1,2].awk は stl\_dv の 3通りの起動法のそれぞれに対応している(後述)。

起動法

後述する新しい段取りの実行例をご覧下さい。

これらを使って stl\_np や stl\_dv と同じ内容の処理を実行する段取りは以下の通りです。まず、stl\_pg を 起動してSTLデータファイルorg.stlが表現している物体像の表面の重力ポテンシャルや重力加速度ベク トルの値すべてを計算し、その結果を作業用のテキストファイル pg.txt に書き込んでおきます。

stl\_pg org.stl > pg.txt

その後、stl\_np や stl\_dv それぞれの3種類の起動法に応じた処理を行います。

NP の計算

物体像表面の NP の最小値と最大値を調べて標準出力に書き出す。

従来の入力:stl\_np org.stl

新しい手法:awk -f pg2np\_0.awk pg.txt

出現した最小値と最大値で正規化した NP の値に応じてカラーマップ CM STL で色づけした 物体像を STL データファイル np.stl に書き込む。

stl\_np org.stl CM\_STL np.stl

awk -f pg2np\_1.awk pg.txt | t2stl CM\_STL np.stl

指定した最小値 MIN と最大値 MAX で正規化した NP の値に応じて CM\_STL で色づけした像 を np.stl に書き込む。

stl\_np org.stl MIN MAX CM\_STL np.stl

awk -v min=MIN (改行しない)

-v max=MAX (改行しない)

-f pg2np\_2.awk pg.txt | t2stl CM\_STL np.stl

DV の計算

NP → DV かつ np → dv と読み替えれば上記の NP の場合と同様です。

なお、awk スクリプト用のインタプリタの実行ファイルとして"awk"ではなく"gawk" (GNU awk) を指 定する必要があるかもしれません。また、それを使って実行する awk スクリプトのファイル名は絶対パ スで指定する必要があります。

(2) 面積分の計算アルゴリズムの改良による高速化

以前の E-mail に書いた以下の部分を改良しました。

On Tue, 09 Apr 2013 19:03:09 +0900 Tsukasa NAKANO wrote:

> (4) 関数 SurfaceIntegral() について

>

> 単純な形状の立方体や GLOBE に対するものも含めて、ここで紹介している STL データ

> として与えられた物体像による重力の値を計算するプログラムはすべて、gravity/src/si.c

> に記した C 言語の関数 SurfaceIntegral () を使っています。この関数は STL の facet それ

> ぞれに対して論文

> gravity/doc/Werner\_1996.pdf

> <http://adsabs.harvard.edu/full/1997CeMDA..65..313W>

> に載っていた(Gauss の発散定理と Stokes の公式を用いて体積積分から変換した)面積分 > の式をそのまま使っているため、処理速度に難があります。個々の facet の形状だけに依 > 存する量 (現在の si.c のコードで大文字で記してある auto 変数 D??、N? や O??? の値)を > 最初にまとめて計算してメモリに格納し、それらを面積分で使うようにすれば、現状の倍 > 近い処理速度を達成できると思われます。

改良したコードはインクルードファイル gravity/src/si.h に書き込みました。重力の計算の面積分を行う 新しい関数の名前は CalculateSIOで、その実行前後に初期化用の関数 BeginSIOや後始末用の関数(実 熊はマクロ) EndSI() を呼び出す仕様にしました。また、コンパイル時に定数(マクロ) SI P と SI G を宣言することにより、重力ポテンシャルと重力加速度ベクトルのそれぞれの値だけを計算する実行コ ードを生成できます(これにより、NP や DV だけを計算する場合に若干の高速化が望めます)。

このコードを組み込んだ、従来の stl\_pxyz、stl\_pg、stl\_np および stl\_dv と完全互換な機能を持つプロ グラム群を作成しました。

stl\_pxyz\_s orgSTL {point} stl\_pg\_s STL stl\_np\_s orgSTL {{min max} CM\_STL newSTL} stl\_dv\_s orgSTL {{min max} CM\_STL newSTL}

なお、これらのプログラム名の語尾の"\_s"は single を意味しています(次に紹介するマルチスレッド版 のプログラムの名前を"\*\_m"としたため)。

(3) マルチスレッド処理による高速化

前記の si.h のコードを利用したマルチスレッド版のプログラム群(ここまでに説明したものと完全互換 な機能を持つプログラム群)も作成しました。

stl\_pxyz\_m orgSTL {point} stl\_pg\_m STL stl\_np\_m orgSTL {{min max} CM\_STL newSTL} stl\_dv\_m orgSTL {{min max} CM\_STL newSTL}

これらはインクルードファイル graivty/src/mt.h に書き込んだコードを用いて物体像の重力の値を並列 に計算します。ただし、このコードは UNIX 系 OS では pthread ライブラリを、また、Windows では WinThread を使用します。

マルチスレッド版のプログラムは重力値の計算に使用するスレッドの個数を環境変数 THREADSによっ て指定できるようになっています。つまり、プログラムの実行の直前に以下の端末入力で計算に使うス レッド数(自然数)を指定できます。

UNIX で C-shell 系 shell (csh や tcsh) を使っている場合

setenv THREADS スレッド数

B-shell  $(sh \otimes hash)$ 

THREADS=スレッド数 && export THREADS

Windows のコマンドプロンプト

set THREADS=スレッド数

さて、ここまでに紹介した「STL データとして与えられた物体像に対してその内部の密度が一様と仮定 した場合の重力ポテンシャルや重力加速度ベクトルの値を計算するプログラム群」のベンチマークテス トの結果を紹介します。添付した PDF ファイル cpu.pdf をご覧下さい。そこには4台の計算機の上で STL データや計算に使用するスレッド数を変えて実行した stl\_pxyz\*、stl\_pg\*、stl\_np\*と stl\_dv\*の処 理時間や「計算結果の同一性」を表す値などが示されています。ただし、cpu.pdf に記されている項目の 意味は以下の通りです。

host

ベンチマークテストを実行した Linux 計算機のホスト名 gsjgix:Dell Precision T7600、Xeon E5-2687W CPU(8 cores) sp8ct: Dell Precision T7400、Xeon E5420 × 2 (合計8 cores) gsjvix: Dell Precision T7500、Xeon X5570 × 2 (合計8 cores) gsjkic:Dell Precision 390、Core2 Duo 6700(2 cores)

## model

STL データ (小惑星イトカワの形状モデル)の名前 aizu5.04:会津大学のモデル。facet の総数は 4285。 f0049152:JPL の Gaskell のモデル。facet の総数は 49152。 f0196608:同上。ただし、facet の総数は 196608 = 49152 ×4。

run

実行したプログラムの名前 stl \*。ただし、語尾に"g"が付いているものは後で説明する CUDA GPU 用のプログラム。

## threads

計算に使用したスレッド数。ただし、"-" は single thread。また、K20、GTX\_680、C2070 と C1060 は CUDA GPU の機種。

sec.

プログラムの秒単位の実行時間(起動から終了までの経過時間)

CRC

出力データの Cyclic Redundancy Check コード(いわゆる check sum コード)。この数値が同 じデータは完全に同じものであると見なせる。

### bytes

出力データの総量(バイト数)

cpu.pdf に示されている結果から以下のことがわかりました。

- [1] 新しいプログラム(例えば stl\_pxyz\_s)は以前のもの(stl\_pxyz)の2倍(以上)の処理速度に なっている。
- [2] 新しいプログラムは以前のものと完全に同じ結果を返している。
- [3] マルチスレッド処理ではスレッド数を2倍にすると処理速度も概ね2倍になっている。つまり、 並列化の効率が非常に良い。
- [4] マルチスレッド版のプログラムも以前のものと完全に同じ結果を返す。
- [5] 多数の facet からなる STL データに対して CUDA GPU を使うと以前のものの 100 倍以上高速 に処理を行える。ただし、その処理結果は以前のものと完全には一致しない。

長くなったので今回はここまで。予告した「(4) CUDA GPU 用のプログラム」に関する話は次便以降の E-mail に回します。とり急ぎ、

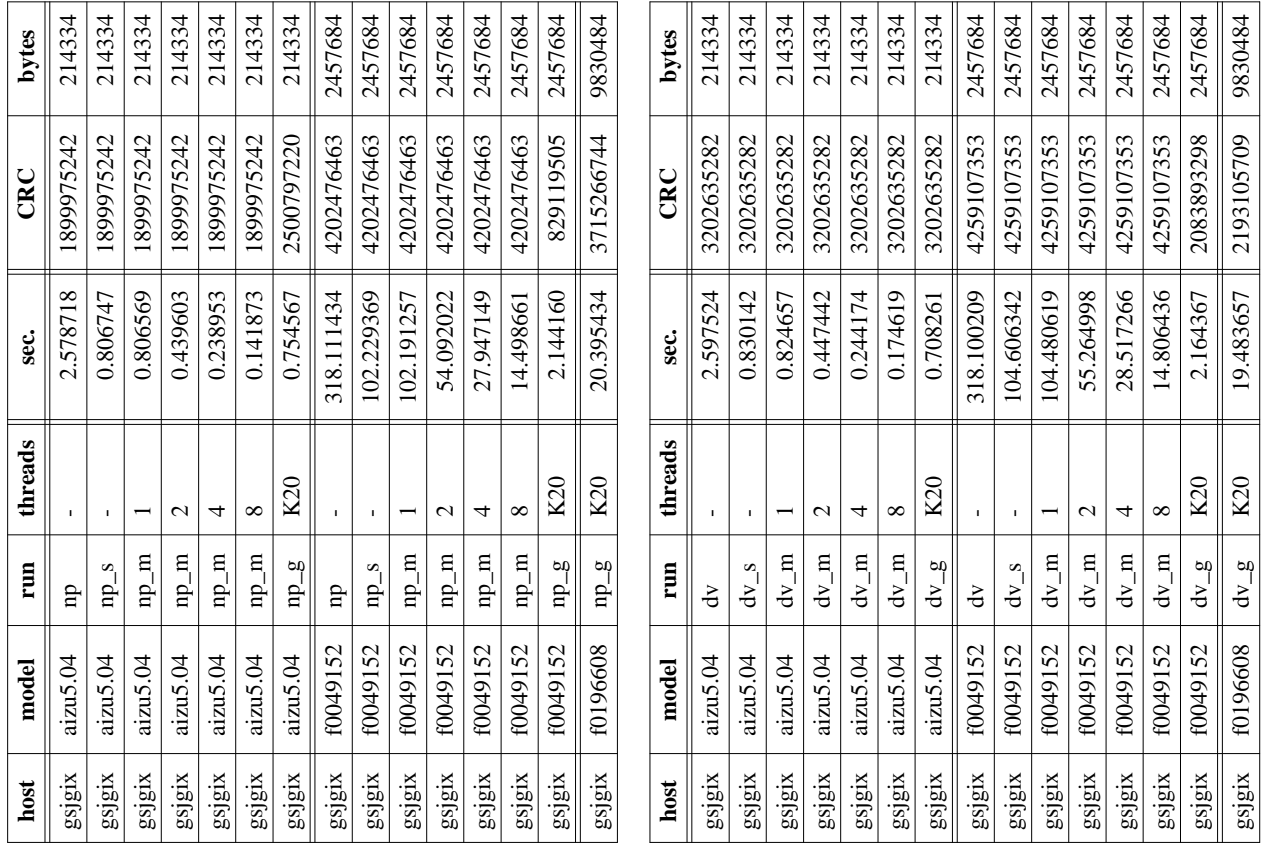

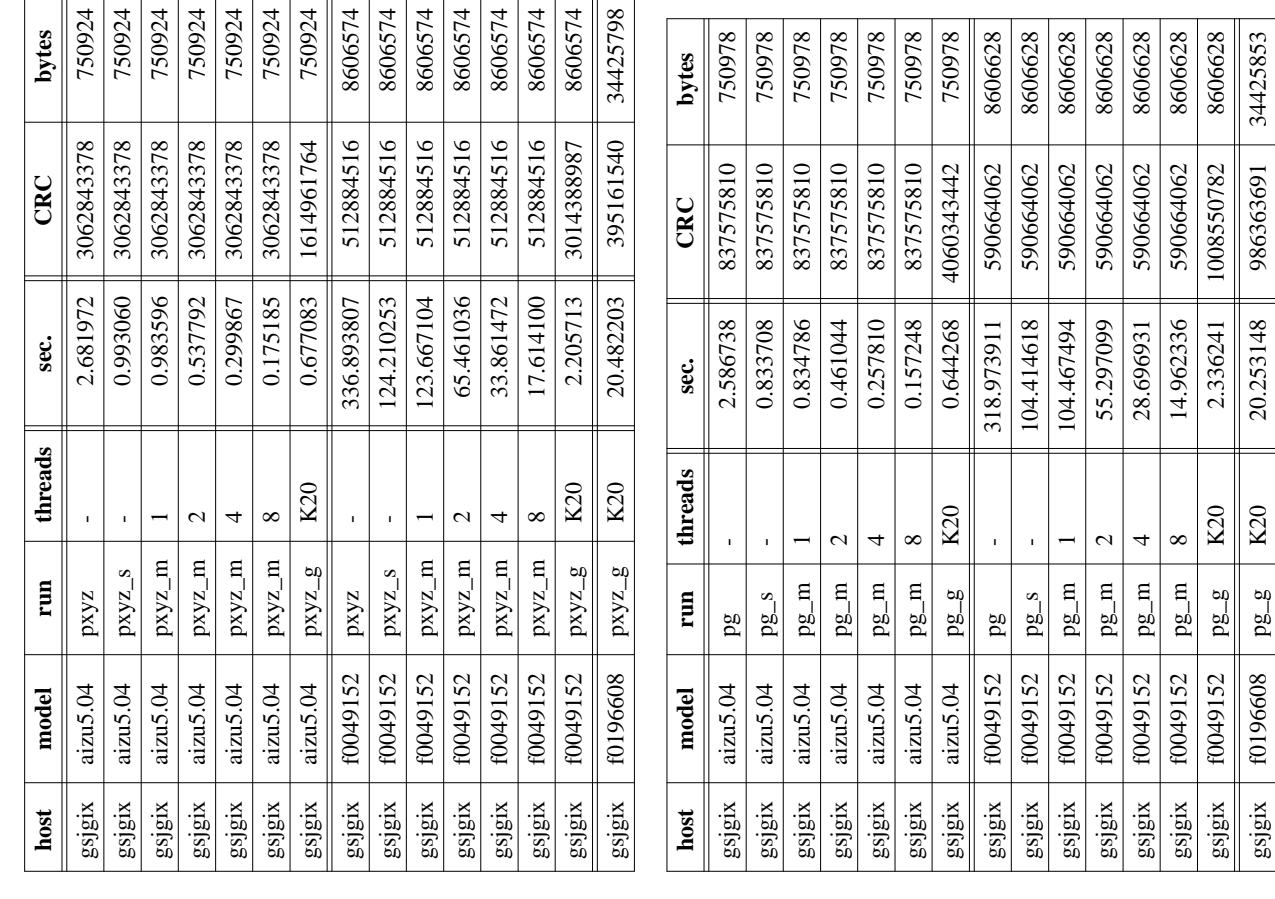

<sup>ÿ</sup> <sup>ÿ</sup> <sup>ÿ</sup> <sup>ÿ</sup> <sup>ÿ</sup> <sup>ÿ</sup> <sup>ÿ</sup> <sup>ÿ</sup> <sup>ÿ</sup> <sup>ÿ</sup> <sup>ÿ</sup> <sup>ÿ</sup> ÿÿ ÿÿ <sup>ÿ</sup> <sup>ÿ</sup> <sup>ÿ</sup>

gsjgix f0049152 pg\_m 8 14.962336 590664062 8606628 gsjgix f0049152 pg\_g K20 2.336241 1008550782 8606628 gsjgix f0196608 pg\_g K20 20.253148 986363691 34425853

 $\overline{\text{K20}}$  $\frac{1}{\sqrt{20}}$ 

 $pg-g$ 

f0196608

gsjgix

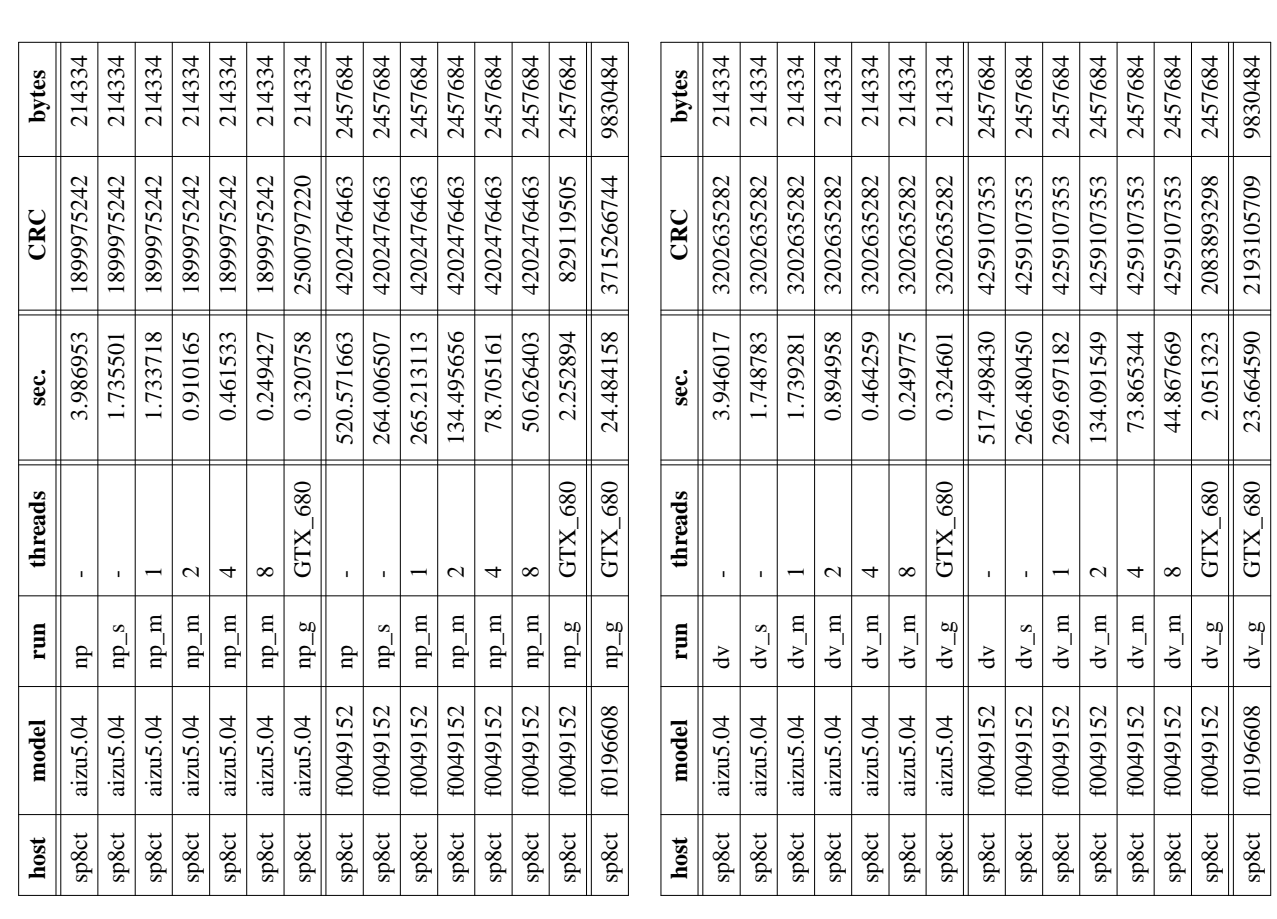

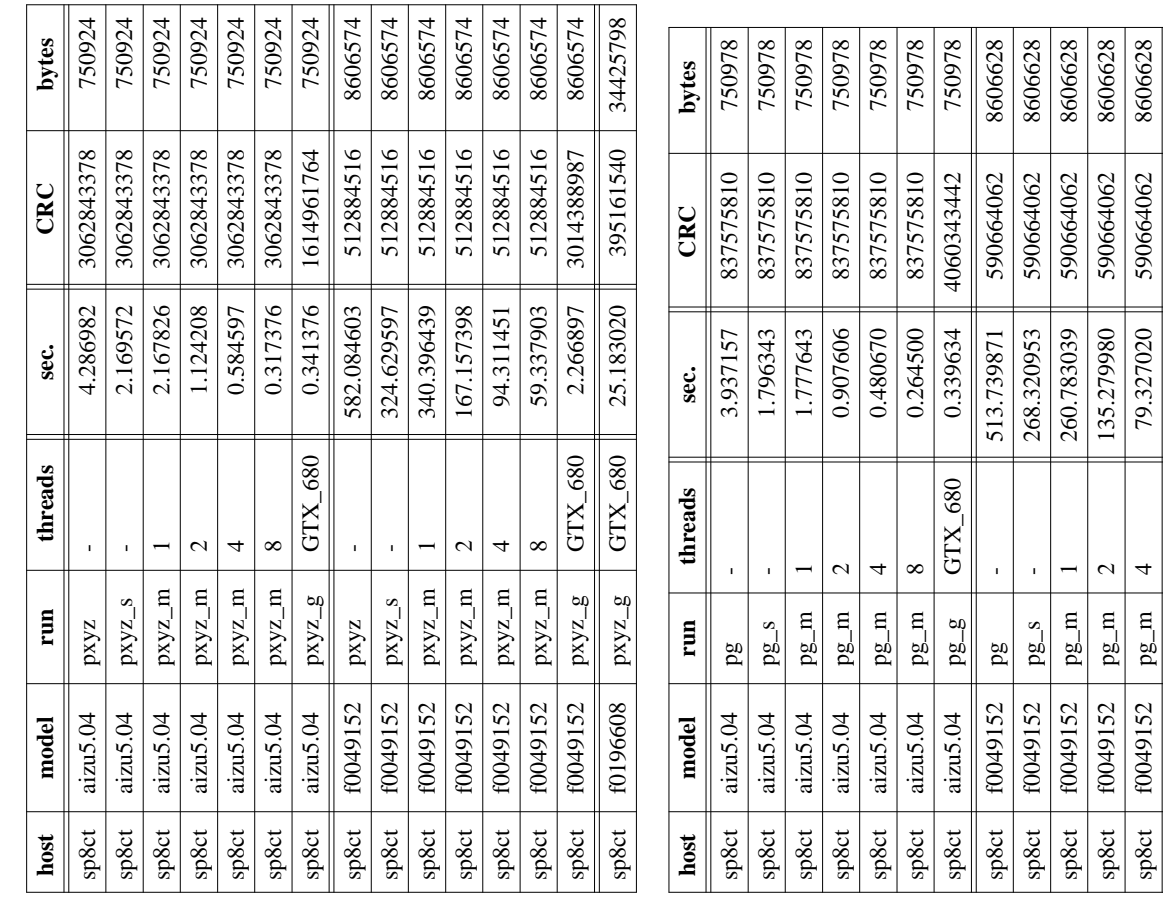

sp8ct | f0049152 | pg\_m | 8  $\qquad$  | 51.497196 || 590664062 | 8606628 sp8ct | f0049152 | pg\_g | GTX\_680 || 2.434625 || 1008550782 | 8606628 sp8ct f0196608 pg\_g GTX\_680 25.236561 986363691 34425853

 $\infty$ 

 $pg\_m$  $\overline{8} - \overline{8}$  $pg_{-g}$ 

sp8ct sp8ct sp8ct

f0049152 f0049152

f0196608

51.497196 2.434625 25.236561

8606628 34425853

1008550782 590664062

986363691

 $GTX_680$  $\mathrm{GTX\_680}$ 

8606628

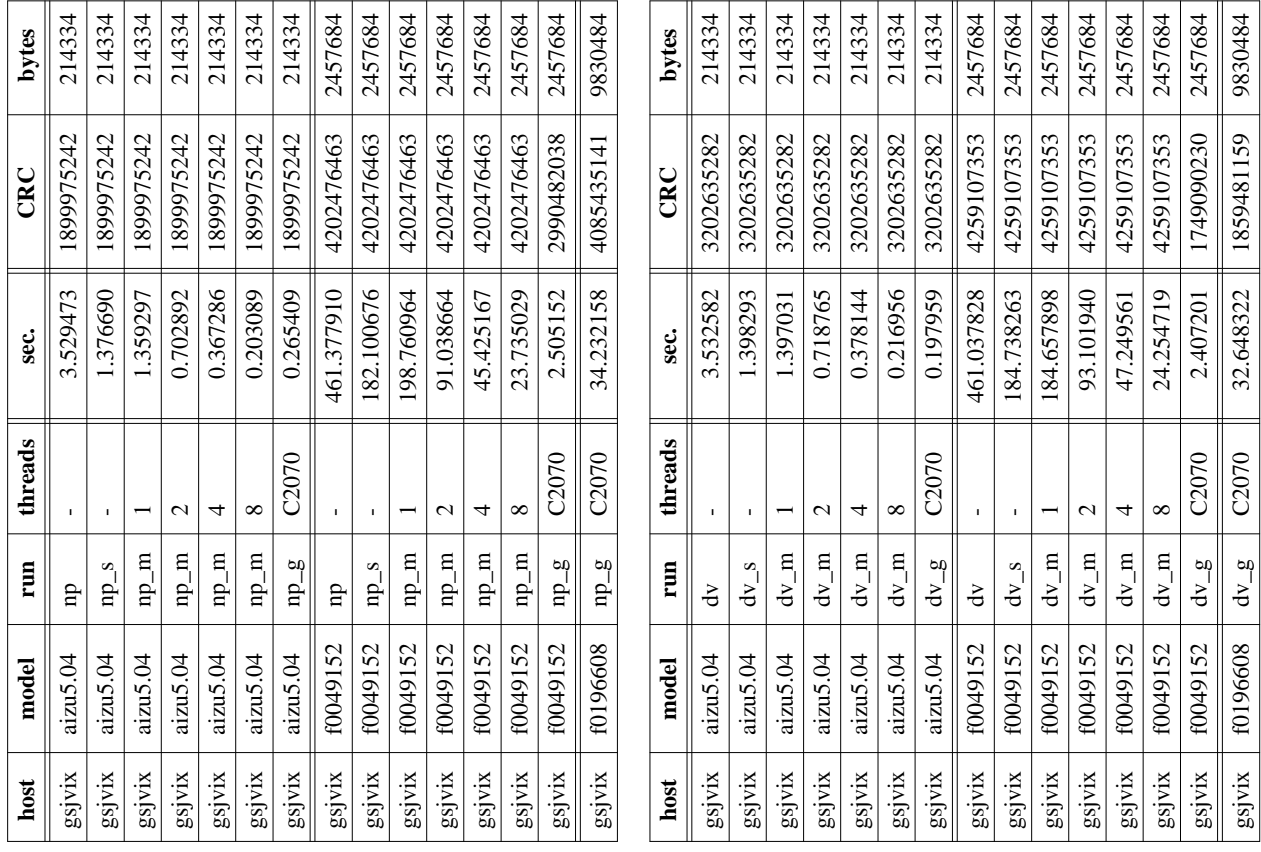

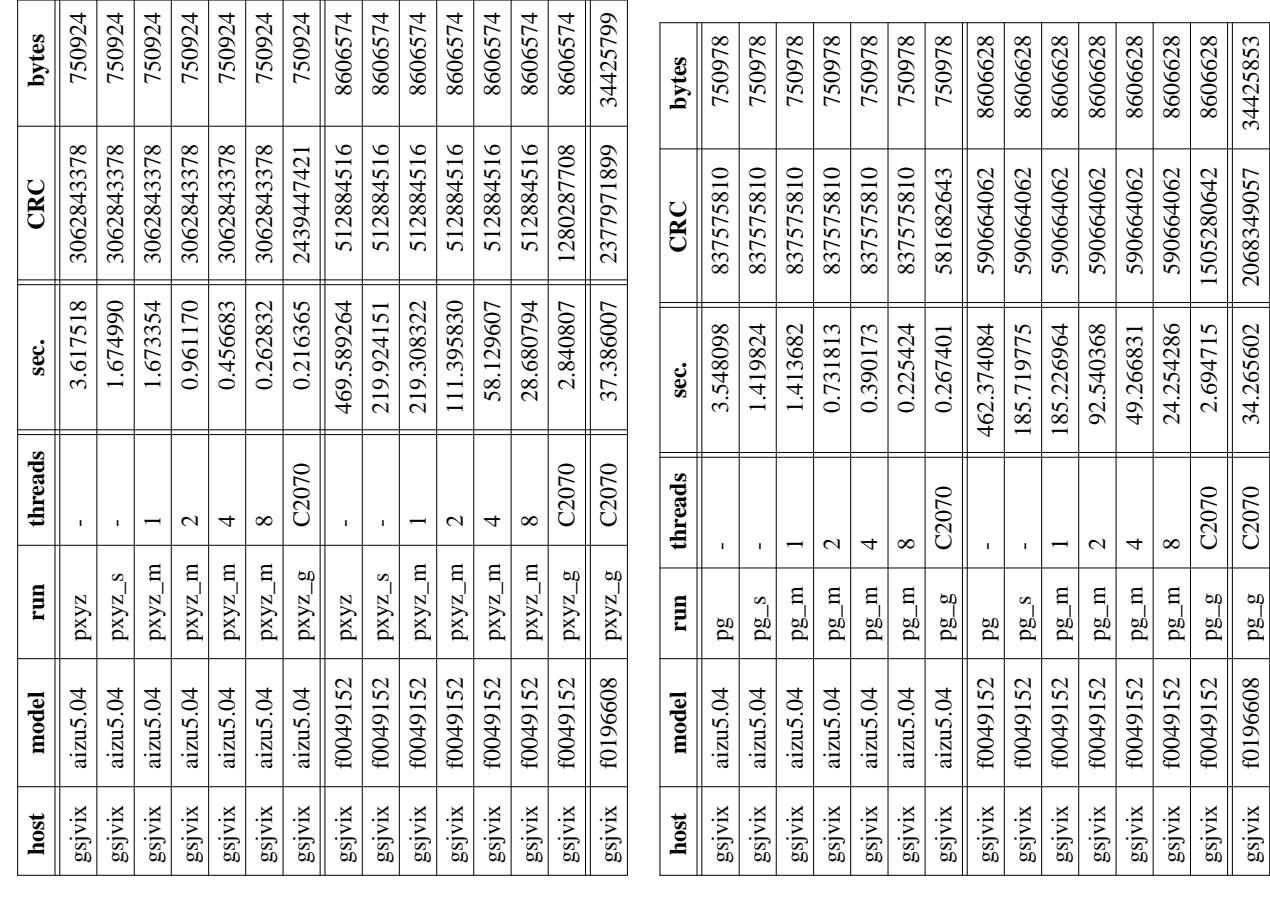

<sup>ÿ</sup> <sup>ÿ</sup> <sup>ÿ</sup> <sup>ÿ</sup> <sup>ÿ</sup> <sup>ÿ</sup> <sup>ÿ</sup> <sup>ÿ</sup> <sup>ÿ</sup> <sup>ÿ</sup> <sup>ÿ</sup> <sup>ÿ</sup> ÿÿ ÿÿ <sup>ÿ</sup> <sup>ÿ</sup> <sup>ÿ</sup>

gsjvix | f0196608 | pg\_g | C2070 || 34.265602 || 2068349057 | 34425853

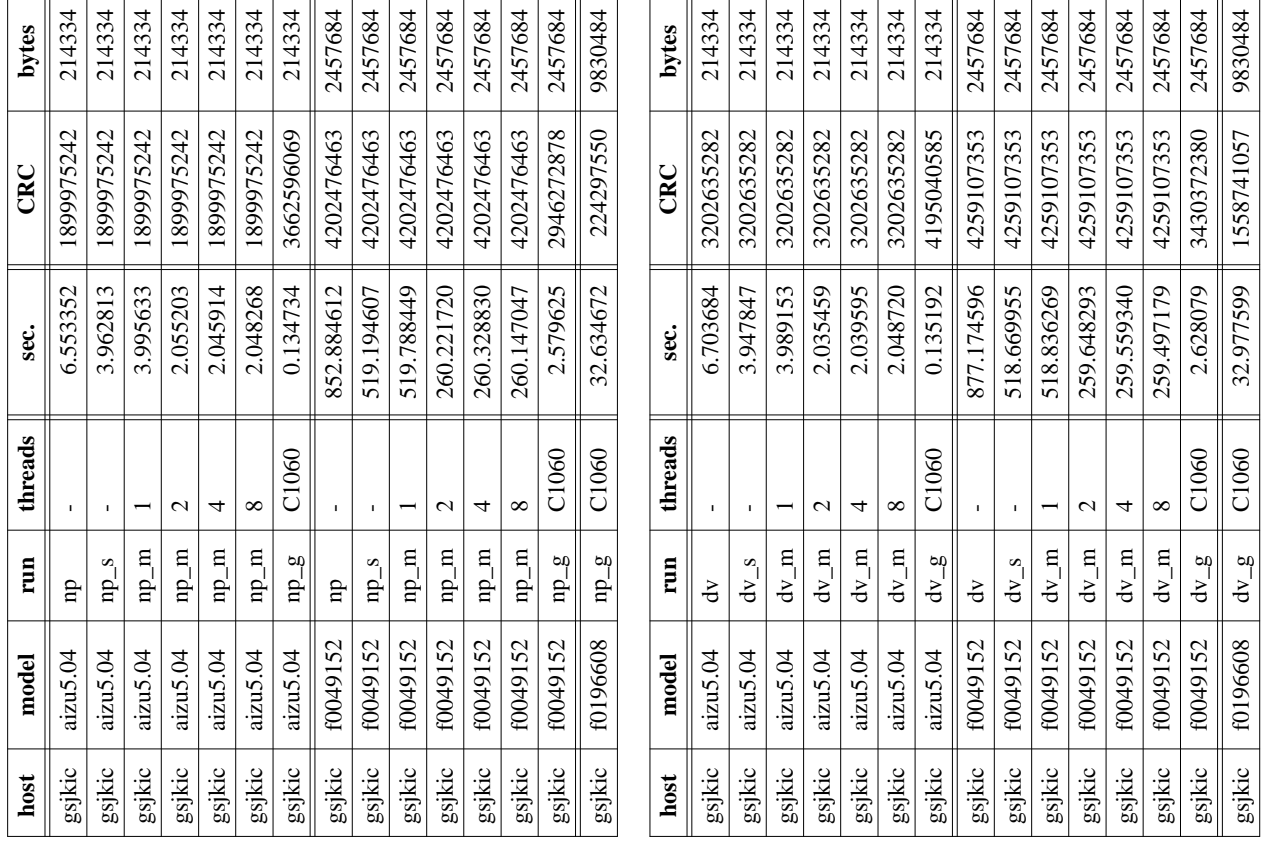

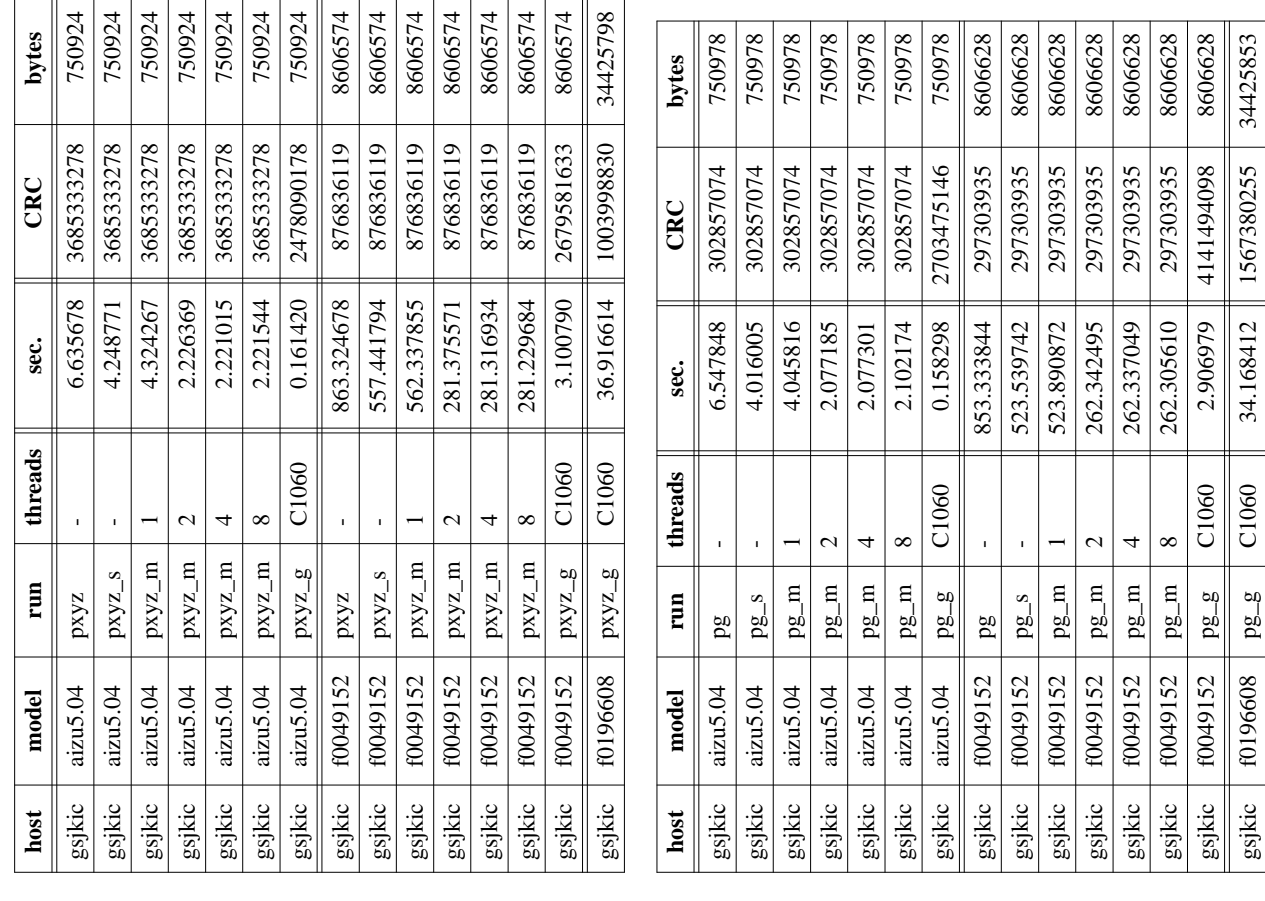

gsjkic f0196608 pg\_g C1060 34.168412 1567380255 34425853

C1060

 $pg_{-g}$ 

 $\vert$  1567380255

Date: Sat, 06 Jul 2013 15:36:46 +0900

From: Tsukasa NAKANO

To: "TSUCHIYAMA, Akira", Kentaro Uesugi, "NAKASHIMA, Yoshito", Satoshi Okumura, Masayuki Uesugi, Michihiko Nakamura, Takashi Matsushima, Naru HIRATA, 道上達広

Subject: gravitation STL 4

みなさま、

GSJ/AIST のなかのです。かなり間が空きましたが、先日の E-mail の続きです。

On Thu, 13 Jun 2013 13:35:38 +0900 Tsukasa NAKANO wrote:

> みなさま、

>

> GSJ/AIST のなかのです。以前に紹介した「STL データとして与えられた物体像に対して

> その内部の密度が一様と仮定した場合の重力ポテンシャルや重力加速度ベクトルの値を計算

> するプログラム」のうちの主要なものに対して以下の4種類の高速化を行いました。

>

> (1) 「段取り」の見直しによる NP と DV の計算の高速化(省力化?)

> (2) 面積分の計算アルゴリズムの改良による高速化

> (3) マルチスレッド処理による高速化

> (4) CUDA GPU 用のプログラム

 $>$  ...

> 長くなったので今回はここまで。予告した「(4) CUDA GPU 用のプログラム」に関する話は

> 次便以降の E-mail に回します。とり急ぎ、

(3) マルチスレッド処理による高速化(補足)

以前の E-mail にマルチスレッド処理で何をどのように並列計算するかの説明を書き忘れていました。こ れは後述する CUDA GPU 用のプログラムの処理内容とも関係するので、ここで少し説明しておきます。

ここで紹介しているプログラムは重力の源である物体の表面を構成している多数の三角形 Tm $(m = 1 \sim$ M)のそれぞれに関する面積分 I() を積算して、指定した観測点 O での重力の値(例えば、重力ポテン シャル P) を計算しています。

 $P(O) = I(T1, O) + I(T2, O) + ... + I(TM, O)$ 

この計算は観測点 Ol (l = 1~L) ごとに個別に行えるので、マルチスレッド版のプログラムは指定した スレッド数に応じた複数個の観測点における値 P(Ol) をマルチスレッドで並列に処理するようになって います。また、CUDA GPU 用のプログラムでは、観測点すべての値を同時に計算します(理論的には)。

話が少し脱線しますが、重力計算用のプログラムの処理速度を測る「時定数」についても書いておきま す。上に書いたように、これらが行う計算処理は観測点の総数 L と物体像表面の三角形の総数 M の積に 比例した手間を要します。そして、これらの処理時間を L×M で割ることにより、処理に用いるデータ の量に依存しない時定数の値を得ることができます。ただし、プログラム stl\_pxyz\* に観測点の位置を 陽に指定した場合以外は L ~ M(物体像表面の三角形の重心が観測点)なので、結局、観測点の位置を 指定しないで起動した stl\_pxyz\*、stl\_pg\*、stl\_np\* および stl\_dv\* の時定数の値を以下の式で計算でき ます。

時定数 ~ プログラムの実行時間 / ( 物体像表面の三角形の総数 M )^ 2

添付した PDF ファイル ns.pdf をご覧下さい。これらの表の nano sec. の欄に示した値がナノ秒(10^-9 秒)単位の時定数です。それぞれのページの上の表に以前に紹介したベンチマークテストの実行時間か ら算出した値を記しました。

On Thu, 13 Jun 2013 13:35:38 +0900 Tsukasa NAKANO wrote:

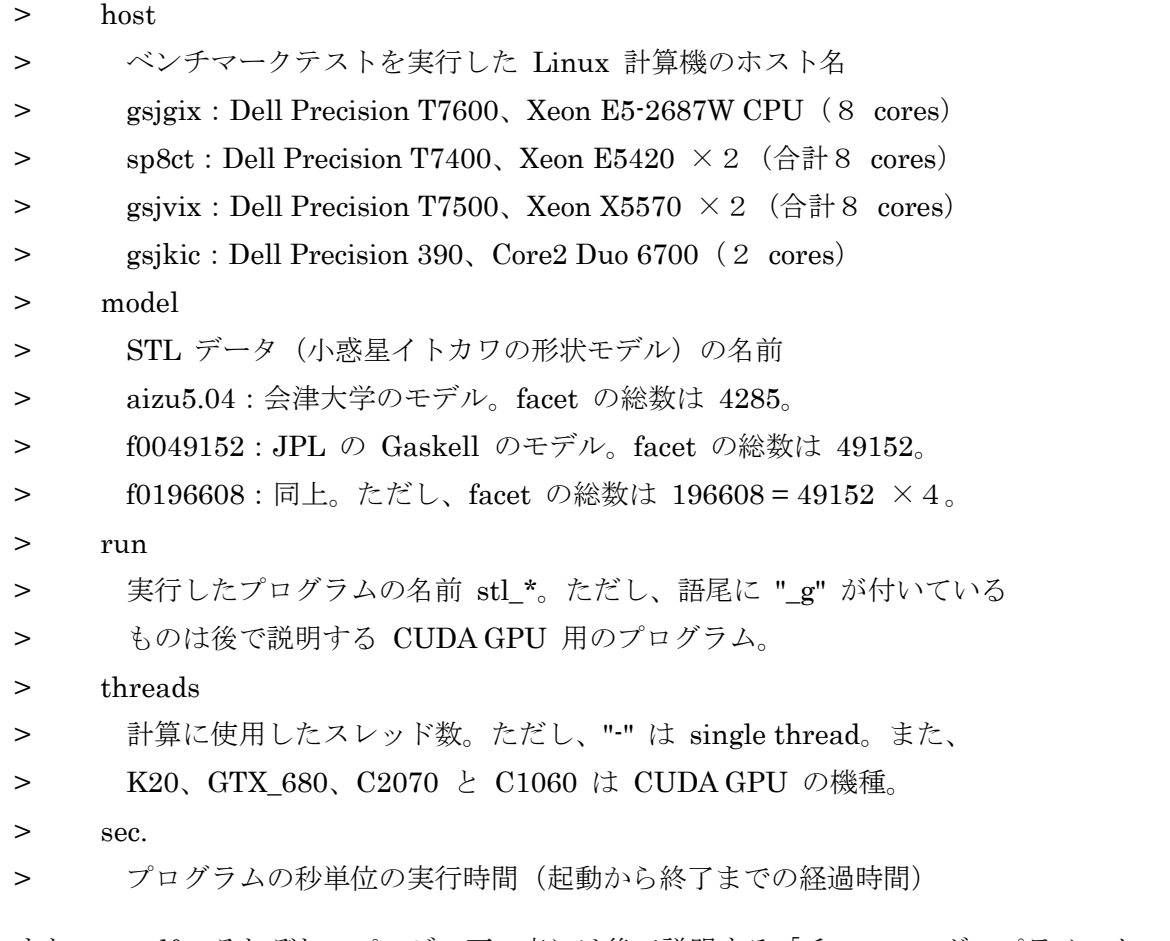

また、ns.pdf のそれぞれのページの下の表には後で説明する「チューニング・パラメータ」を様々に変 えてコンパイルした CUDA GPU 用プログラムそれぞれの実行速度と時定数の値を記しました。これら は、GPUの欄に記した GPUの上で object の欄に記した CUDA GPU 用プログラム stl \*g を実行して、 ns.pdf の上の表の最後の行のものと同一の形状モデル f0196608(M = 196608)を処理した結果です。 ただし、括弧で囲んだホスト名が GPU の欄に記されている行は8個のスレッドを並列稼動したマルチス

レッド版プログラム stl\_\*\_m による結果で、比較のために載せました。そして、NVCC と DEFS の欄に 記したものが具体的なチューニング・パラメータなどですが、これらについては後で説明します。

チューニング・パラメータを変えると CUDA GPU 用プログラムの処理速度は大きく変わりますが、 これは後で説明する計算精度とのトレード・オフが関係し、今のところ ns.pdf の下の表に太字で記 した「ほどほどの性能」になるパラメータを採用しています。なお、ns.pdf の上の表でもこのパラ メータを採用した CUDA GPU 用プログラムを使いました。

(4) CUDA GPU 用のプログラム

書庫ファイル <http://www-bl20.spring8.or.jp/~sp8ct/tmp/gravity.zip> の中のディレクトリ gravity/cuda/ の下に入れた CUDA GPU 用のプログラムのソースファイルなどは Linux 用の CUDA toolkit を使って コンパイル・インストールすることを想定しています。さらに、Linux 上でも gravity/cuda/Makefile に 書き込まれている CUDA GPU の機種に応じた「チューニング・パラメータ」などを再設定する必要が あると思われます。このようなコンパイル・インストールに関する話は後回しにして、プログラムの使 用法などについてまず説明します。

CUDA GPU の上で STL データを使って重力を計算するプログラムにはこれまでに紹介した(通常 CPU 用の)旧版、新版およびマルチスレッド版のプログラムと完全互換な以下の4個があります。

stl\_pxyz\_g orgSTL {point} stl\_pg\_g STL stl\_np\_g orgSTL {{min max} CM\_STL newSTL} stl\_dv\_g orgSTL {{min max} CM\_STL newSTL}

ただし、ホスト計算機に装着した複数の CUDA GPUs のうちの特定のものを処理に使いたい時は、プロ グラムの起動前にその「装置番号」を環境変数 CUDA GPU に設定しておく必要があります(この設定 がない場合、装置番号0の CUDA GPU を使って処理を行います)。

UNIX で C-shell 系 shell (csh や tcsh) を使っている場合 setenv CUDA\_GPU 装置番号 B-shell (sh  $\diamondsuit$  bash) CUDA\_GPU=装置番号 && export CUDA\_GPU Windows のコマンドプロンプト

set CUDA\_GPU=装置番号

CUDA GPU の装置番号は CUDA SDK のサンプルプログラム deviceQuery で調べることができます。 また、ぼくが書いたプログラム cuda\_gpu でそれを標準出力に書き出すこともできます。そのためには CUDA toolkit をインストールしてある環境で以下を行って下さい。

以下の2個の書庫ファイル(内容は同じ)のいずれかをダウンロードする。 [http://www-bl20.spring8.or.jp/~sp8ct/tmp/cuda\\_gpu.taz](http://www-bl20.spring8.or.jp/~sp8ct/tmp/cuda_gpu.taz)

[http://www-bl20.spring8.or.jp/~sp8ct/tmp/cuda\\_gpu.zip](http://www-bl20.spring8.or.jp/~sp8ct/tmp/cuda_gpu.zip)

これを解凍・展開したディレクトリで以下を入力する(コンパイルエラーが発生したら、テキスト ファイル make.cuda\_gpu を適当に修正して下さい)。

sh make.cuda\_gpu

プログラム cuda\_gpu を正常に作成できたら、それを以下のように起動する。

cuda\_gpu

 $\rightarrow$ 

- 0 装置番号0の CUDA GPU の機種名
- 1 装置番号1の ...
- ...

さて、CUDA GPU 用のプログラムのコンパイル・インストール法ですが、これは書庫ファイル gravity.zip を解凍・展開して得たディレクトリ gravity/cuda/ に移動した後、以下のように入力するだけです。

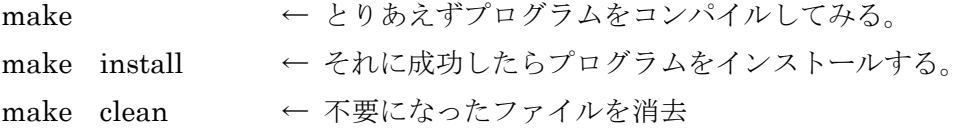

これにより、以前に紹介した CPU 用のものと同様に、CUDA GPU 用の4個のプログラムがディレクト リ gravity/cuda/bin/ にコピーされます。

以上のようなコンパイル・インストールの処理に失敗した時や、CUDA GPU 用のプログラムをチューニ ングしたい場合は、ファイルgravity/cuda/Makefileの設定内容を修正する必要があります。具体的には、 以下の4個の「make 変数」CUDA、LIBS、NVCC および DEFS の内容を再設定すれば良いだけです。

コンパイルに失敗した場合に設定内容を修正すべき変数:

CUDA(現在の設定内容は「/usr/local/cuda」)

CUDA toolkit をインストールしたディレクトリの名前を設定する。

LIBS $(\lceil$ -L $\left(\frac{\text{CUDA}}{\text{lib64}}\ldots\right)\right)$ 

現在は 64 ビット CPU 用 Linux に対応した CUDA runtime library を使うように設定してある ので、32 ビット CPU 用 Linux の環境の場合には「lib64」を「lib」に書き換える必要がある。

プログラムのチューニングのための変数:

NVCC (「nvcc -O3 -arch=sm\_13」)

この設定の前半の CUDA コンパイラの名前「nvcc」と実行コードの最適化レベル「-O3」は修 正不要。それらに続く「-arch=sm\_\*」の「\*(2桁の整数値)」は CUDA GPU の機種ごとに異 なる compute capability で、NVIDIA のページ <https://developer.nvidia.com/cuda-gpus> を参 考にして使用する CUDA GPU の機種に応じた値を設定する必要がある。なお、CUDA GPU は 上位互換なので、それに適したものよりも低い compute capablity の値を設定しても問題ない

(色々と試した訳ではないですが、そうした方が高速に動作する実行コードになることもある ようです)。

DEFS (現在は何も設定していない)

下記の CUDA GPU 用プログラムの3個の「チューニング・パラメータ」を組み合わせた合計 2^3 = 8通りのいずれかを設定する。

 $-$ use\_fast\_math

これは CUDA コンパイラ nvcc のオプション指定。精度はやや落ちるが高速な数値計 算用のコードを生成する。

-DDOUBLE

これはぼくが書いた CUDA コードに固有のマクロ定数の宣言。これを指定すると数値 計算を倍精度の浮動小数点演算で行う。なお、この指定を省略すると、数値計算を単 精度で実行する。

## $-$ DKEPLER

これもぼくが書いたコードに固有のマクロ定数の宣言。詳細は後で説明しますが、最 新の Kepler アーキテクチャーの CUDA GPU を使う場合に指定すると良い(Fermi アーキテクチャなどのものを使う場合に指定しても問題ないですが、実行コードの処 理速度は遅くなります)。

なお、これは後になって気づいたことですが、「-DDOUBLE」で指定した倍精度浮動小数点演 算には「-use fast\_math」は効果がないようです。つまり、「-DDOUBLE -use fast\_math」 の組み合わせを指定しても nvcc は「-DDOUBLE」だけを指定した時と同じ実行コードを生成 します。

上記の「-DKEPLER」の指定の有無によって、CUDA GPU 用のプログラムは重力の計算に使用する CUDA コードを切り替えます。これら2種類のコードはどちらも gravity/cuda/si.cu に書き込まれてお り、その内容の違いを一言で言うと、以前に紹介した CPU 用の新旧のプログラムで使っている C 言語 コード(旧版の gravity/src/si.c と新版の gravity/src/si.h)の違いに概ね対応しています。

On Tue, 09 Apr 2013 19:03:09 +0900 Tsukasa NAKANO wrote:

> (4) 関数 SurfaceIntegral() について

 $\rightarrow$ 

> 単純な形状の立方体や GLOBE に対するものも含めて、ここで紹介している STL データと

> して与えられた物体像による重力の値を計算するプログラムはすべて、gravity/src/si.c に

> 記した C 言語の関数 SurfaceIntegral () を使っています。この関数は STL の facet それぞれ

> に対して論文

> gravity/doc/Werner\_1996.pdf

> <http://adsabs.harvard.edu/full/1997CeMDA..65..313W>

> に載っていた(Gauss の発散定理と Stokes の公式を用いて体積積分から変換した)面積分

> の式をそのまま使っているため、処理速度に難があります。個々の facet の形状だけに > 依存する量(現在の si.c のコードで大文字で記してある auto 変数 D??、N? や O??? の > 値)を最初にまとめて計算してメモリに格納し、それらを面積分で使うようにすれば、 > 現状の倍近い処理速度を達成できると思われます。

#### On Thu, 13 Jun 2013 13:35:38 +0900 Tsukasa NAKANO wrote:

> (2) 面積分の計算アルゴリズムの改良による高速化

 $>$  ...

> 改良したコードはインクルードファイル gravity/src/si.h に書き込みました。

ただし、これが CUDA GPU のプログラミングで最も面白く、通常 CPU のものの常識に反することです が、「-DKEPLER」を指定した場合の最新の Kepler アーキテクチャ用のコードは CPU 用の新版のプロ グラムで使っている si.h ではなく、旧版で使っていた si.c に近い処理内容になっています。このように なっている理由の詳細は省略しますが、簡単に言うとそれは以下の通りです。

CUDA GPU は超多数の GPU コアが個別に行うメモリ・アクセスが苦手で、それを補うために複数 のコアが協調して動作する必要がある。しかし、その際に共有して使用できるメモリの量にも制限 があるため、si.h のように事前の計算が可能な値をメモリに置いておいても、さほど高速化できな い。特に、個々のコアの処理能力が高い Kepler アーキテクチャの CUDA GPU では、事前に計算し た値をメモリから持って来るよりも、si.c のようにそれらをその都度計算し直した方が高速になる。

これ(「-DKEPLER」)以外の make 変数 DEFS に設定可能な「-use\_fast\_math」と「-DDOUBLE」は、 CUDA GPU 用プログラムの実行速度と計算精度のトレード・オフに関係します。これら(の組み合わせ) を指定したそれぞれの場合に実際の計算結果がどうなるのかを小惑星イトカワの形状モデル f0196608 を使って調べてみました。添付した PDF ファイル gpu.pdf の表をご覧下さい。ただし、その各欄の項目 の意味は以下の通りです。

## GPU

使用した CUDA GPU の機種名。ただし、括弧で囲んだものは計算精度の基準とした CPU 用 のプログラムを実行したホスト計算機の名前。

object

実行した CUDA GPU 用のプログラムの名前 stl\_\*\_g。ただし、CPU 用のものは8スレッドを 並列稼動したプログラム stl \* m。

NVCC

make 変数 NVCC の CUDA GPU の compute capibilty の設定

DEFS

make 変数 DEFS に設定した内容

sec.

プログラムの秒単位の実行時間(起動から終了までの経過時間)

 $dP$  min.,  $dP$  max.,

 $dX$  min.,  $dX$  max.,

dY min.、dY max.、

dZ min.、dZ max.

これらはそれぞれ計算結果の重力ポテンシャル(P)と重力加速度ベクトルの3成分(X、Y、 Z)に関する値の最小値と最大値。ただし、括弧で囲んだ CPU の値は物体像全体の P、X、Y、 Z そのものの値の最小値と最大値。また、CUDA GPU の行のものはそれぞれの観測点における 「CUDA GPU で 計算した値」と「CPU で計算した値」の「差」の最小値と最大値。

ぼくは gpu.pdf の表に太字で記した「ほどほどの性能」を達成できそうなチューニング・パラメータを 指定した CUDA GPU 用プログラムを実戦で使用するつもりでした。しかし、それらよりも2倍以上も 高速に動作する「-use\_fast\_math」を指定したプログラムでも計算精度は概ね同じです。CUDA GPU 用 のプログラムのコンパイルの際にはこれを指定すべきでしょうね。なお、倍精度浮動小数点数演算で得 た CPU の計算結果との比較から、「-DDOUBLE」を指定しない単精度演算でも計算精度に問題はない感 じです。

またしても長い E-mail になってしまいました。とりあえず、ここまで。

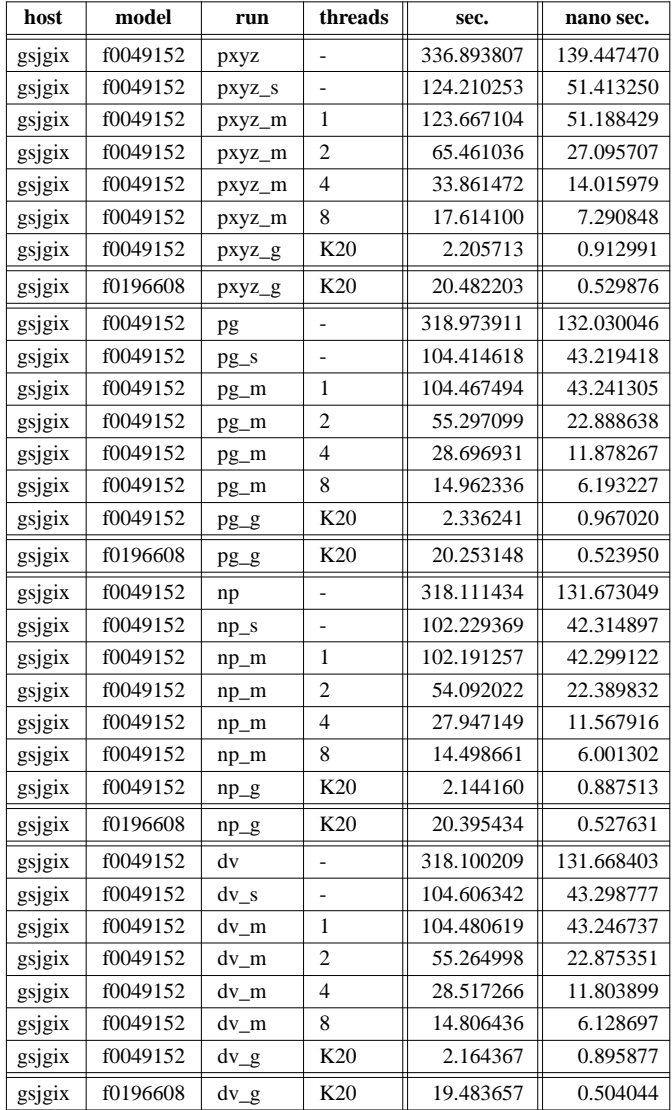

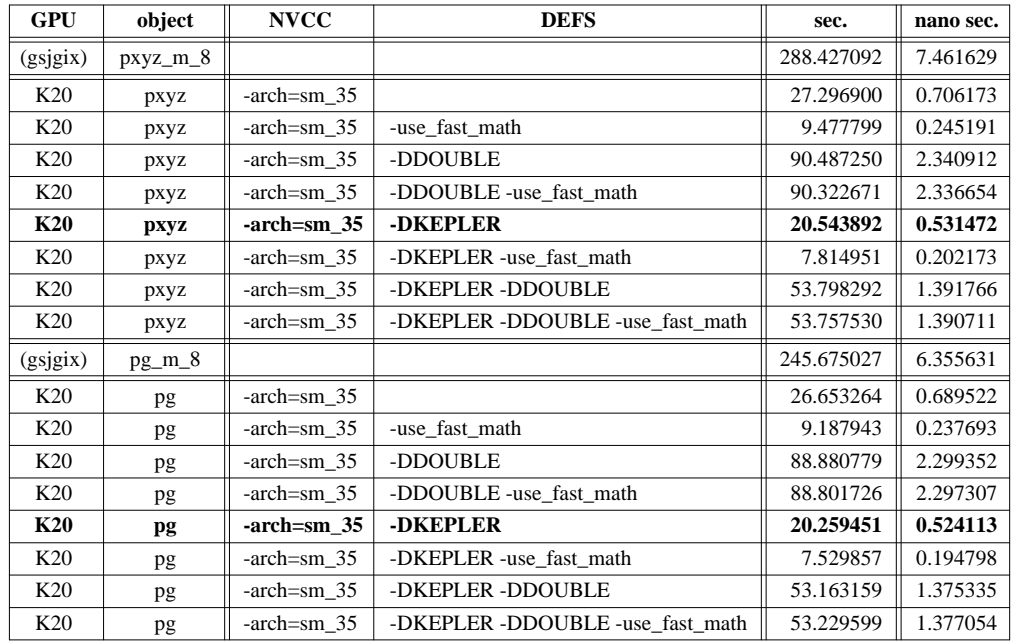

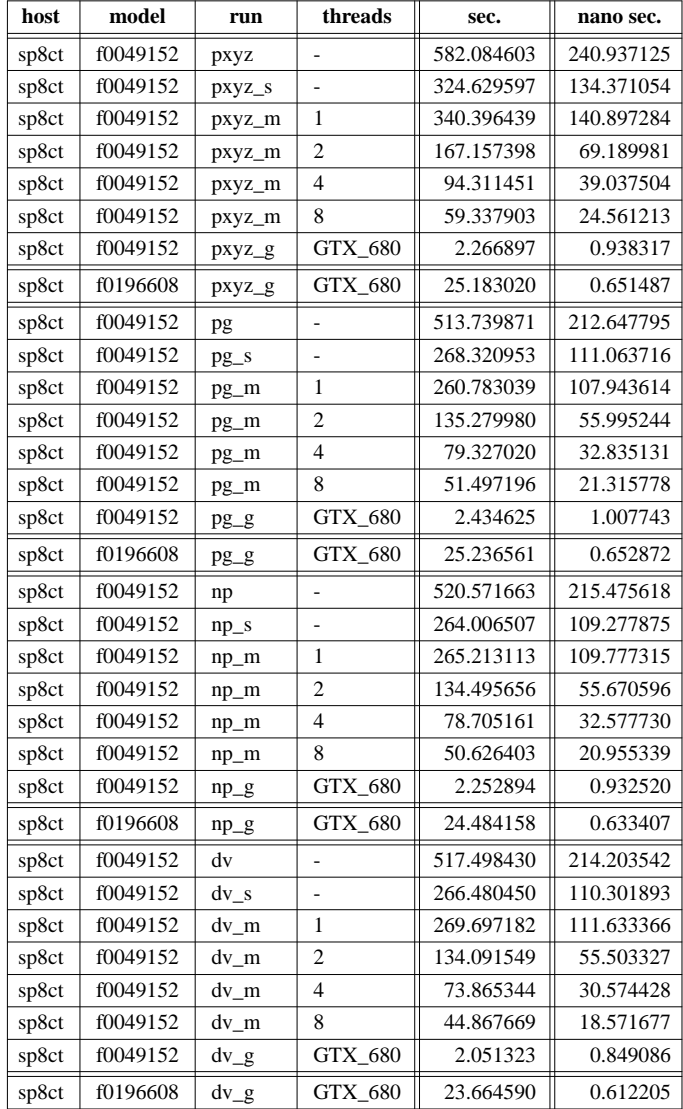

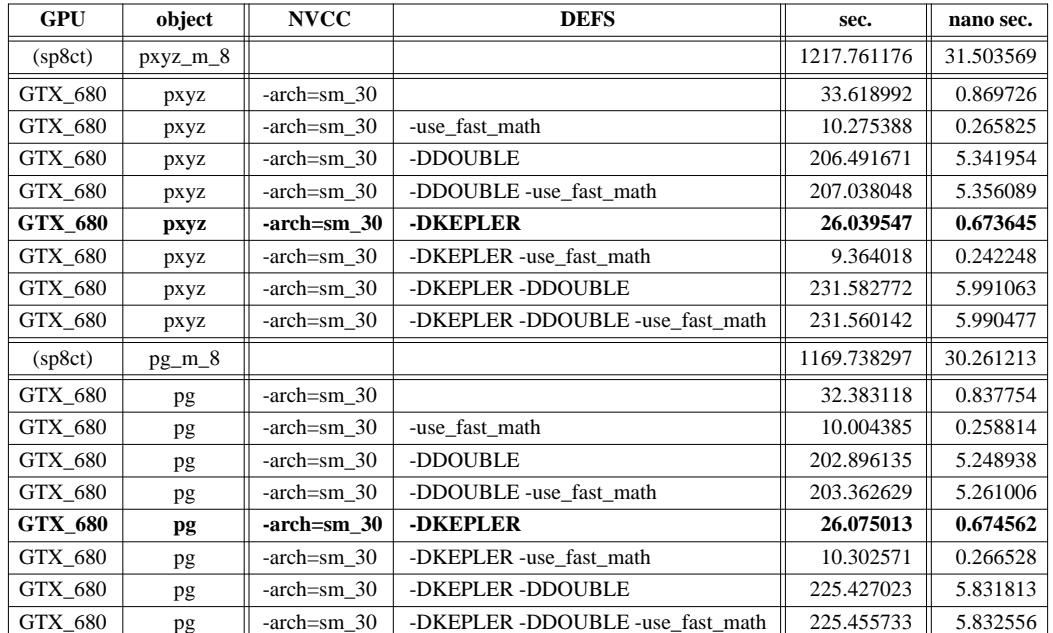

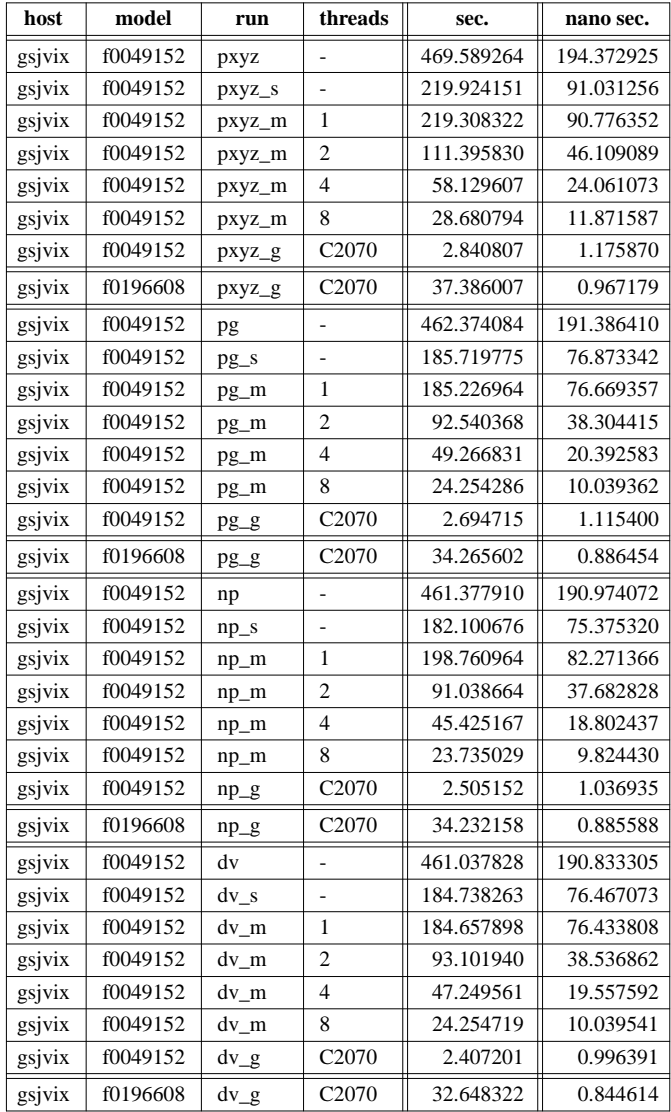

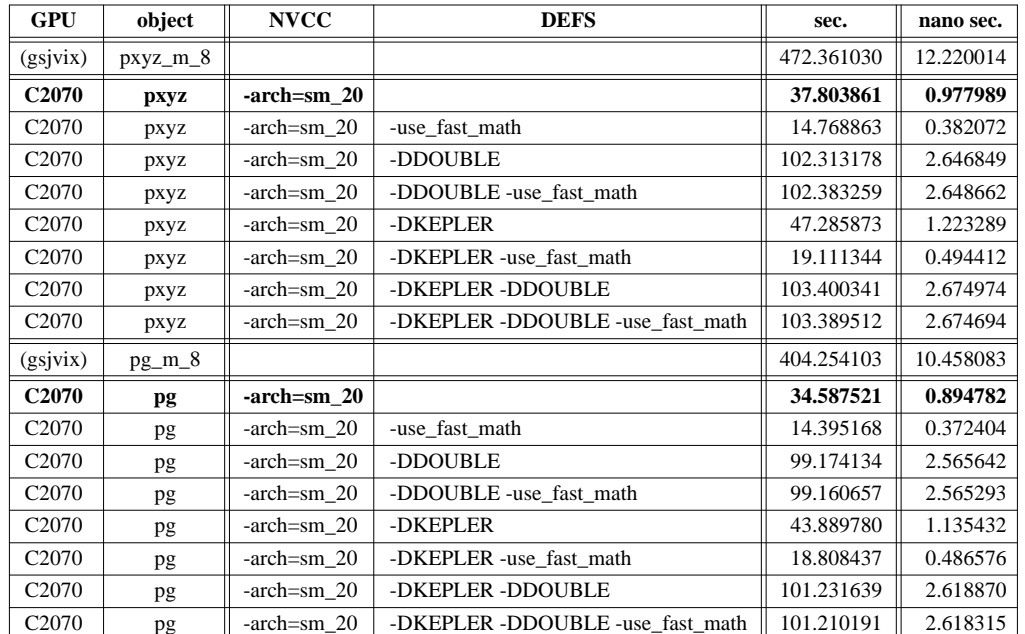

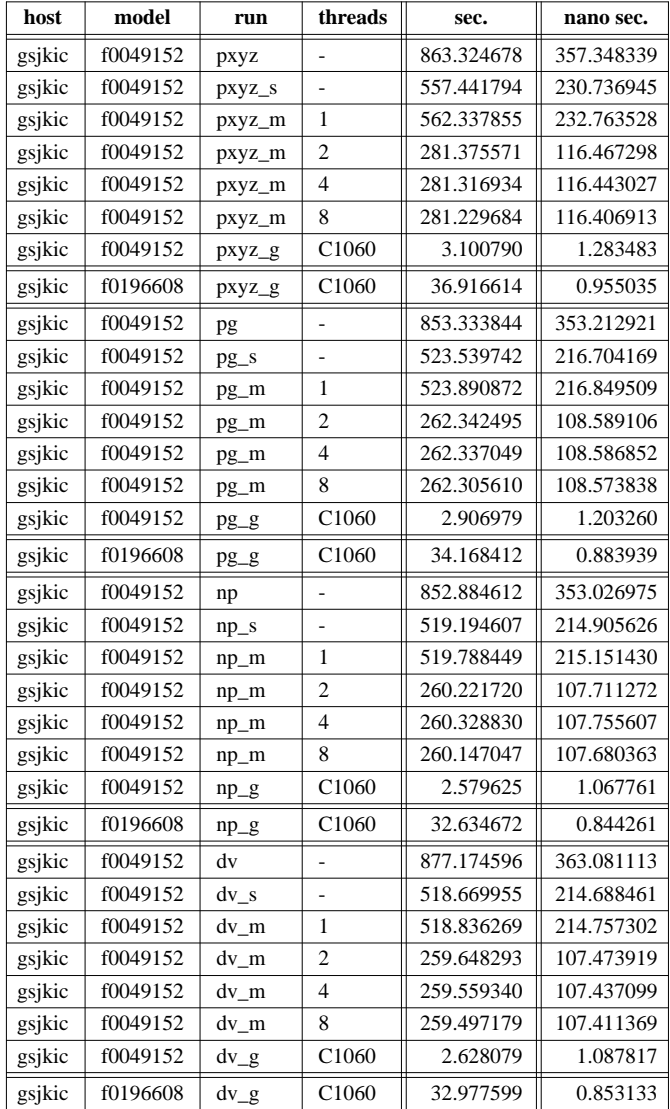

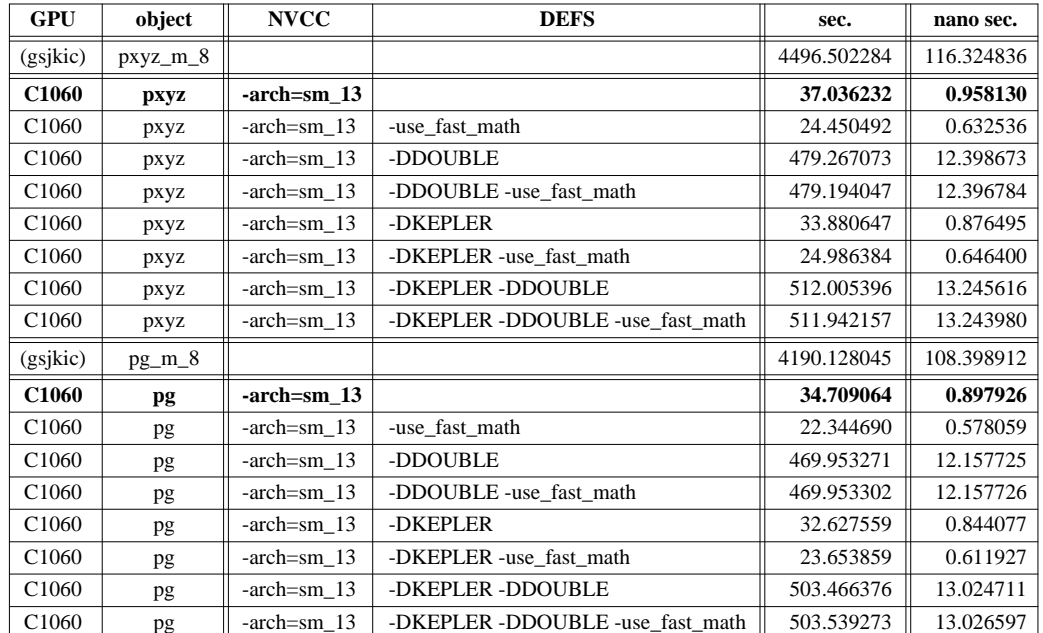

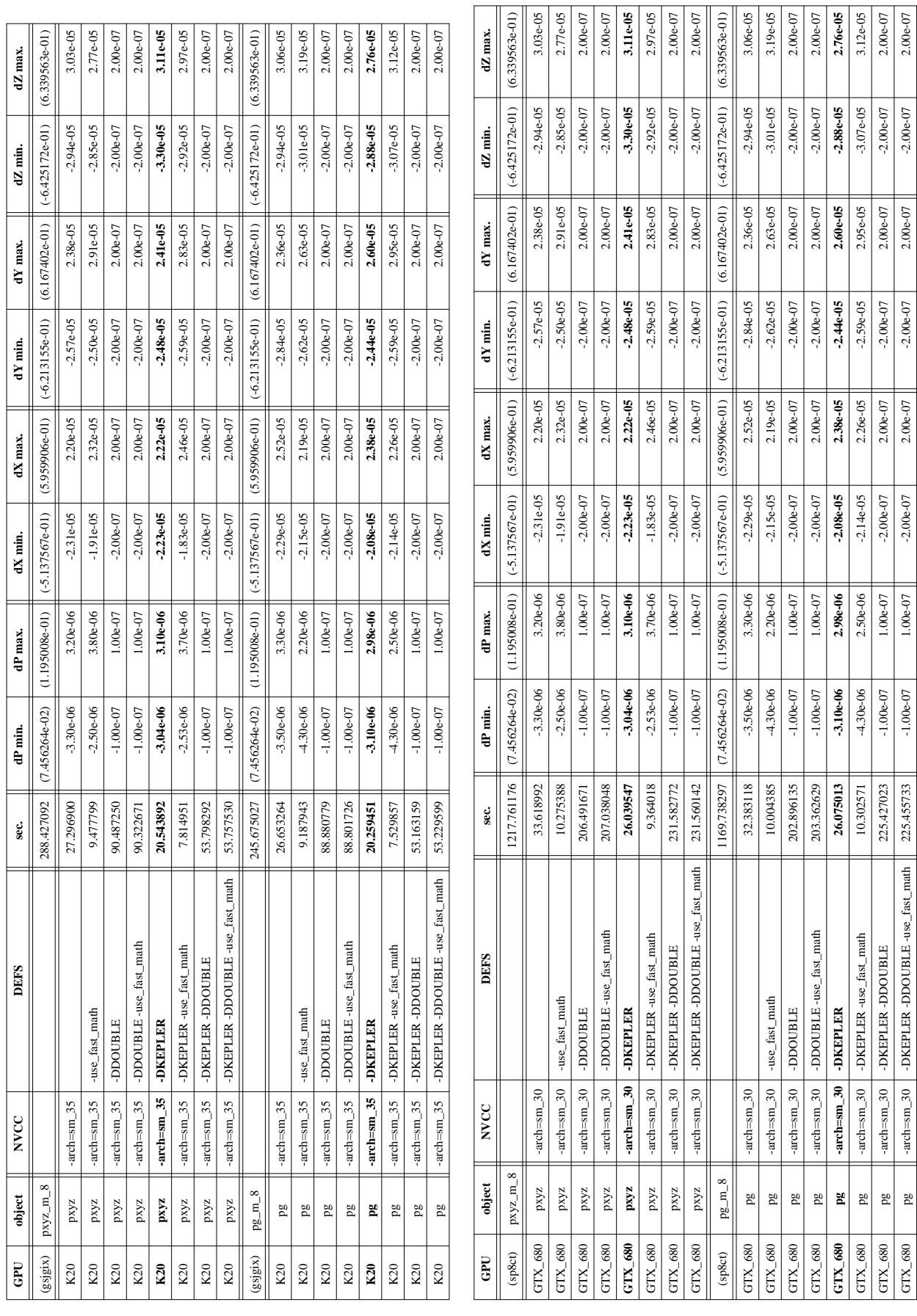

 $-2.00e-07$ 

 $-2.00e-07$ 

 $2.00e-07$ 

 $-2.00e-07$ 

GTX\_680 pg -arch=sm\_30 -DKEPLER -DDOUBLE -use\_fast\_math 225.455733 -1.00e-07 1.00e-07 -2.00e-07 2.00e-07 -2.00e-07 2.00e-07 -2.00e-07 2.00e-07

 $-1.00e-07$ 

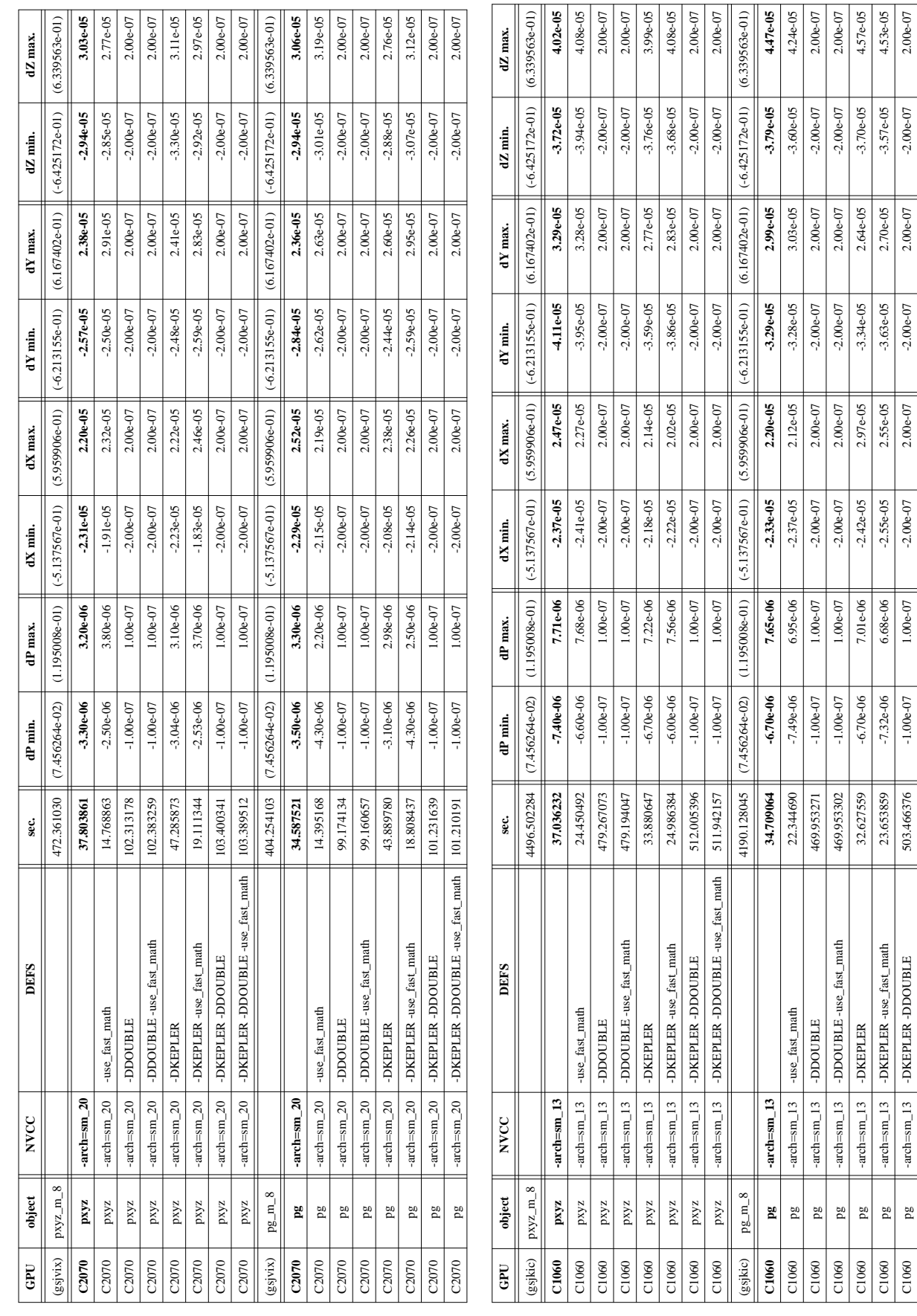

 $\frac{4.53e-05}{2.00e-07}$  $2.00e-07$ 

 $-3.57e-05$ <br> $-2.00e-07$ 

 $\frac{2.70e-05}{2.00e-07}$  $2.00e-07$ 

 $-3.63e-05$ <br> $-2.00e-07$  $-2.00e-07$ 

 $-2.55e-05$ <br> $-2.00e-07$ 

 $\frac{6.68e-06}{1.00e-07}$  $1.00e-07$ 

 $-7.32e-06$  $-1.00e-07$ 

 $\begin{tabular}{c|c} -arch = small & \multicolumn{2}{c}{\multicolumn{2}{c}{\textbf{A}}}{\multicolumn{2}{c}{\textbf{A}}}{\multicolumn{2}{c}{\textbf{A}}}{\multicolumn{2}{c}{\textbf{A}}}{\multicolumn{2}{c}{\textbf{A}}}{\multicolumn{2}{c}{\textbf{A}}}{\multicolumn{2}{c}{\textbf{A}}}{\textbf{A}}}{\multicolumn{2}{c}{\textbf{A}}}{\textbf{A}}}{\multicolumn{2}{c}{\textbf{A}}}{\textbf{A}}}{\multicolumn{2}{c}{\textbf{A}}}{\textbf{A}}}{\textbf{A}}}{\$ 

 $pg$  $\frac{pg}{pq}$ 

C1060 C1060

 $2.00e-07$ 

 $-2.00e-07$ 

 $-2.00e-07$ 

C1060 pg -arch=sm\_13 -DKEPLER -3.7027559 -6.70e-06 7.01e-06 -2.42e-05 -2.97e-05 -3.34e-05 -3.70e-05 -4.57e-05 <br>C1060 -3.70e-05 -3.70e-05 -3.70e-05 -3.70e-05 -3.42.7359 -6.70e-06 -7.01e-06 -2.42e-05 -2.97e-05 -3.34e-05 -3. C1060 pg -arch=sm\_13 -arch=sm\_13 -arch=sm\_13 -068-05 -2.55e-05 -2.55e-05 -2.55e-05 -2.55e-05 -2.57e-05 -3.57e-05 -3.57e-05 -3.57e-05 -3.57e-05 -2.7e-05 -3.57e-05 -3.57e-05 -3.57e-05 -3.57e-05 -3.57e-05 -3.57e-05 -3.57e-05  $\text{C1060} \quad \quad \text{pg} \quad \quad \text{quas} \quad \text{quas}$  $C1060$  pg  $\parallel$  -arch=sm\_13 -DKEPLER -DDOUBLE -use\_fast\_math  $\parallel$  503.539273  $\parallel$  -1.00e-07  $\parallel$  -2.00e-07  $\parallel$  -2.00e-07  $\parallel$  -2.00e-07  $\parallel$  -2.00e-07  $\parallel$  -2.00e-07  $\parallel$  -2.00e-07  $\parallel$  -2.00e-07  $\parallel$  -2.00e-07  $\parallel$  -2.0 Date: Tue, 06 Aug 2013 15:33:27 +0900

From: Tsukasa NAKANO

To: "TSUCHIYAMA, Akira", Kentaro Uesugi, "NAKASHIMA, Yoshito", Satoshi Okumura, Masayuki Uesugi, Michihiko Nakamura, Takashi Matsushima, Naru HIRATA, 道上達広

Subject: gravitation STL 5

# みなさま、

GSJ/AIST のなかのです。これまでにお送りした「STL データとして与えられた物体像に対してその内 部の密度が一様と仮定した場合の重力ポテンシャルや重力加速度ベクトルの値を計算するプログラム」 に関する一連の E-mails の最後を飾るものとして、火星の衛星 Phobos の表面の正規化した重力ポテンシ ャル(NP)と鉛直線偏差(DV)の空間分布を形状モデルを使って計算し、その結果を以下のようなカ ラーの鳥瞰アニメーションとして描画する具体的な手順を紹介します。

- NP の値に応じて表面を色づけした Phobos の鳥瞰アニメーション [http://www-bl20.spring8.or.jp/~sp8ct/tmp/phobos/gaskell\\_pg\\_np.mpg](http://www-bl20.spring8.or.jp/~sp8ct/tmp/phobos/gaskell_pg_np.mpg)
- DV の値に応じて表面を色付けした Phobos の鳥瞰アニメーション [http://www-bl20.spring8.or.jp/~sp8ct/tmp/phobos/gaskell\\_pg\\_dv.mpg](http://www-bl20.spring8.or.jp/~sp8ct/tmp/phobos/gaskell_pg_dv.mpg)

### (0) 前準備

ここで紹介する処理は UNIX (Linux や MacOS X)と Windows のどちらでも実行できます。ただし、 そのためには、下記のプログラムすべてを処理に使う計算機にあらかじめインストールしておく必要が あります。

STL データとして与えられた物体像の重力値を計算するプログラム群

以前の説明に従って書庫ファイル

<http://www-bl20.spring8.or.jp/~sp8ct/tmp/gravity.taz>or

<http://www-bl20.spring8.or.jp/~sp8ct/tmp/gravity.zip>

のいずれかを展開し、UNIX の場合はディレクトリ gravity/src/ や gravity/cuda/ の下のソース をコンパイルして得たプログラムをディレクトリ gravity/bin/ の下にインストールして下さい。 また、Windows の場合はディレクトリ exe/ の下にある実行ファイルをご利用下さい。いずれ の場合も bin/ や exe/ の絶対パス名を実行パスに登録するなどして、これらのプログラムを任 意の場所から起動できるよう設定して下さい(これは以下に記したすべてのプログラムのイン ストールに関しても同様です)。

文字列処理用のインタプリタ awk(もしくは gawk)

これは UNIX の標準的なコマンドなので、Linux や MacOS X ならインストール済みのはずで す。また、Windows の場合もインターネット上に gawk の実行ファイルがあるので、それを適 宜インストールして下さい。

STLデータ処理用のプログラム群 (STL)

ファイル形式と同じ呼称で紛らわしいですが、ぼくはこのプログラム群を「STL(シリーズ)」 と呼んでいます。これは公式には

<https://www.gsj.jp/researches/openfile/openfile2006/openfile0448.html>

で紹介されていますが、その説明書は以下のものの方が新しいです。

<http://www-bl20.spring8.or.jp/~sp8ct/tmp/stl.pdf>

この文書の p.4 にプログラム群のインストール法が記されています。ただし、それを行う際には 下記の最新の書庫ファイルをお使い下さい。

<http://www-bl20.spring8.or.jp/~sp8ct/tmp/stl.tar> or

<http://www-bl20.spring8.or.jp/~sp8ct/tmp/stl.zip>

STL データから物体像の鳥瞰図を描画する新版のプログラム群(HVD)

プログラム群「HVD」の説明書はまだ書いていません。その概略は

[http://www-bl20.spring8.or.jp/~sp8ct/tmp/hvd\\_120301.pdf](http://www-bl20.spring8.or.jp/~sp8ct/tmp/hvd_120301.pdf)

の p.11~31 に記した通りです。HVD のプログラムのインストール法は STL シリーズのものと 概ね同じです。まず、書庫ファイル

<http://www-bl20.spring8.or.jp/~sp8ct/tmp/hvd.taz> or

<http://www-bl20.spring8.or.jp/~sp8ct/tmp/hvd.zip>

をダウンロードして下さい。Windows の場合、これらを展開したディレクトリ hvd/exe/ に実 行ファイルが入っているので、それを実行パスに登録するなどして下さい。また、UNIX の場 合はディレクトリ hvd/src/ に移動して端末から以下のように入力すれば OK です。

64 bit CPU 用の UNIX の場合、

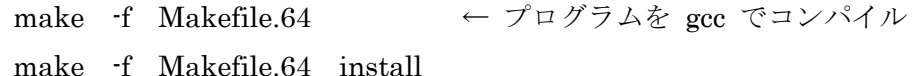

32 bit CPU 用の UNIX

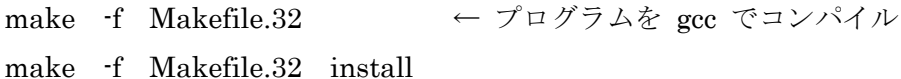

これにより hvd/bin/ にプログラム群がコピーされるはずなので、そのディレクトリの絶対パス 名を実行パスに登録するなどして下さい。

なお、STL データから計算した NP や DV の値に応じた物体像表面の色づけには先の書庫ファイル gravity.zip などに入っている gravity/etc/cm\_stl.txt に書き込まれている色のデータ(color map)を使い ます。また、後述する処理で使用する複数の awk スクリプトもそれと同じディレクトリ gravity/etc/ の 下に入っています。これらのファイルの位置の指定を簡便にするため、ここで紹介する処理はすべてデ ィレクトリ gravity/phobos/ の下で実行します。それゆえ、このディレクトリ gravity/phobos/ を各自で 事前に作成しておいて下さい。

(1) Phobos の形状モデル

Phobos の形状モデルには複数のものがありますが、今回は JPL の Gaskell が Viking Orbiter 1 の光学 画像をもとにして作ったデータファイルを使います。

Gaskell が作った Phobos の形状モデルの概要

<http://nssdc.gsfc.nasa.gov/nmc/datasetDisplay.do?id=PSSB-00448>

その複数種類のデータファイルが置いてある FTP サイト [http://sbn.psi.edu/pds/asteroid/VO1\\_SA\\_VISA\\_VISB\\_5\\_PHOBOSSHAPE\\_V1\\_0/data/](http://sbn.psi.edu/pds/asteroid/VO1_SA_VISA_VISB_5_PHOBOSSHAPE_V1_0/data/)

この FTP サイトに置いてあるものはすべてテキストファイルで、"\*.tab" にはデータが、"\*.lbl" にはそ の概略の説明が記されています。また、"\*.tab" には2種類の形式のものがありますが、ここでは以下の 4個の「VER 形式」のデータファイルのいずれかをディレクトリ gravity/phobos/ の下にダウンロード して下さい。

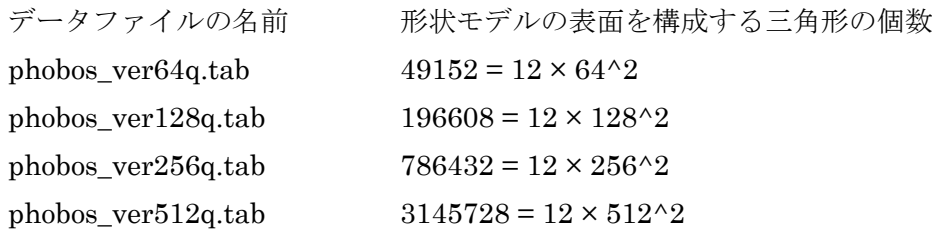

(2) VER 形式データファイルの STL 形式への変換

Phobos の形状モデルの VER 形式のデータファイルを STL データ処理用のプログラムで取り扱える VF 形式のものに変換する awk スクリプトを書きました。

<http://www-bl20.spring8.or.jp/~sp8ct/tmp/phobos/ver2vf.awk>

これをディレクトリ gravity/phobos/ の下にダウンロードし、端末(Windows ならコマンドプロンプト) を開いてそこに移動します。その後、以下をキー入力すれば VER 形式のデータファイルを STL 形式の ものに変換できます(以下に記したファイル名 "\*.tab" と gaskell.stl は適宜書き換えて下さい)。

Linux や MacOS の場合 gawk -f ver2vf.awk phobos\_ver64q.tab | vf2zcp - | zcp\_stl - gaskell.stl Windows の場合(作業用のファイル tmp.zcp を一時的に使っています) gawk -f ver2vf.awk phobos\_ver64q.tab | vf2zcp tmp.zcp zcp\_stl tmp.zcp gaskell.stl rm tmp.zcp

(3) 生の重力ポテンシャルと重力加速度ベクトルの値(PG)の計算

さて、ここからが本番です。以前にも説明したように STL データから直接 NP と DV のそれぞれを個別 に計算することも可能ですが、ここではそれらの両方を無駄なく取得するために STL データからまず PG を計算し、そのデータをテキストファイル pg.txt に書き込みます。そのためには以前に紹介した4個 のプログラム "stl\_pg\*" のいずれかを以下のようにして実行します。

旧版のプログラム stl\_pg(低速)を使う場合

stl\_pg gaskell.stl > pg.txt

新版のプログラム stl\_pg\_s(高速)を使う場合

stl\_pg\_s gaskell.stl > pg.txt

stl pg m を使ったマルチスレッド処理による PG の計算

スレッド数の設定(使用するスレッドの数は適宜書き換えて下さい)

setenv THREADS 4 ← csh や tcsh を使用している場合

THREADS=4 && export THREADS  $\leftarrow$  bsh  $\Diamond$  bash

set THREADS=4 ← Windows のコマンドプロンプト

stl\_pg\_m の実行

stl\_pg\_m gaskell.stl > pg.txt

stl\_pg\_g を使って CUDA GPU で PG を計算

CUDA GPU の選択(指定を省略すると装置番号0の GPU を使います)

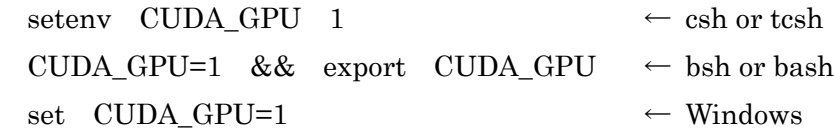

```
stl_pg_g の実行
```
stl\_pg\_g gaskell.stl  $>$  pg.txt

以前にも紹介したように STL データの三角形の個数 M が多いと PG の計算には長い(M^2 に比例した) 処理時間を要します。例えば、今回紹介した Phobos の形状モデルのうちで M が最多 (M = 3145728) の phobos\_ver512q.tab のデータに対しては、 ぼくが持っている最速の CUDA GPU (K20) でも PG の 計算に1時間半近くかかります。また、CPU なら8スレッドで実行してもこれには丸1日以上かかかる はずです。それは大変なので、K20 で計算した phobos\_ver512q.tab に対する PG のデータを書き込んだ テキストファイルを以下のようにアップロードしておきましたので、PG の計算処理を省きたい場合には こちらをお使い下さい。

[http://www-bl20.spring8.or.jp/~sp8ct/tmp/phobos/gaskell\\_pg.txt.gz](http://www-bl20.spring8.or.jp/~sp8ct/tmp/phobos/gaskell_pg.txt.gz)

(4) NP と DV の値に応じて色付けした STL データファイルの作成

まず、作成した PG のデータから Phobos の形状モデルの表面に出現する NP や DV の最小値と最大値を 算出し表示してみます。

形状モデルの重心における重力ポテンシャルと NP の最小値・最大値の表示

gawk -f ../etc/pg2np\_0.awk pg.txt

DV の最小値と最大値の表示

gawk -f ../etc/pg2dv\_0.awk pg.txt

これらの出力を参考に、色付けする NP や DV の下限と上限の値を決めて下さい。以下ではテキストフ ァイル../etc/cm\_stl.txt に記されている青、シアン、緑、黄、赤、マジェンタの順に変化する 32768 諧調 の色データ (color map) を指定した値域の NP や DV の値に対応付け、そうして決めた色を物体像表面 の三角形それぞれに塗布した新しい STL データファイル np.stl と dv.stl を作ります。

物体像の表面に出現する NP や DV の最小・最大値を色付けの下限・上限の値とした STL データファイ ルを作りたい場合は以下のように入力します。

NP で色付けした STL データファイル np.stl の作成

gawk -f ../etc/pg2np\_1.awk pg.txt | t2stl ../etc/cm\_stl.txt np.stl

DV

gawk -f ../etc/pg2dv\_1.awk pg.txt | t2stl ../etc/cm\_stl.txt dv.stl

また、NP や DV の値域を陽に指定する時は以下のように入力します(以下では、ぼくが指定した NP や DV の下限と上限の値を埋め込んであります)。

NP (= 0.580209 ~ 0.770075 の値域に color map を対応付ける) gawk -v min=0.580209 (改行しない) -v max=0.770075 (改行しない) -f ../etc/pg2np\_2.awk pg.txt | t2stl ../etc/cm\_stl.txt np.stl DV $(= 0.004621^{\circ} \sim 56.378045^{\circ})$ gawk -v min=0.004621 (改行しない)

-v max=56.378045 (改行しない)

-f ../etc/pg2dv\_2.awk pg.txt | t2stl ../etc/cm\_stl.txt dv.stl

(5) 鳥瞰アニメーションの描画

物体像の鳥瞰図(鳥瞰アニメーション)を描く新版のプログラム群 HVD では、描画に使うパラメータの ほとんどを環境変数に設定して指定します。以下で利用する STL データとして与えられた像の描画プロ グラム stl bev 4 では、その実行に最小限必要なパラメータは鳥瞰図のフレーム (正方形) の横・縦画素

数だけです。そこで、その値(ここでは 800 としました)を stl\_bev\_4 の実行の直前に環境変数 BEV\_SIZE に以下のようにして設定しておきます。

csh もしくは tcsh を使っている場合

setenv BEV\_SIZE 800

bsh もしくは bash

BEV SIZE=800 && export BEV SIZE

Windows のコマンドプロンプト

set BEV\_SIZE=800

HVD のプログラム群は、以下の2通りの形式のいずれかで記述した鳥瞰図の視線方向(経度と緯度)を 指定している行を標準入力(通常は端末入力)から順次読み取ります。

[1] 視線方向の経度λと緯度φ(単位は度)の2個の数値

[2] λの初期値、φの初期値、λの増分、φの増分と視線方向の総数の5個の数値

ここでは記法 [2] を用いて、 $\phi$ が常に 30°、 $\lambda$ が 120°から-2°刻みで変化する(つまり、Phobos が 地球と同方向に自転する)ような180 通りの視線方向を指定してみました。

echo 120 30 -2 0 180 | stl\_bev\_4 np.stl np.gif echo 120 30 -2 0 180 | stl\_bev\_4 dv.stl dv.gif

以上のようにして作成したアニメーション GIF のファイル np.gif と dv.gif の各フレームの周囲には広い 「余白」の領域があります。これは STL シリーズのプログラム gif\_trim や gif\_area を使って削除する ことができます。その詳細は前記の文書 <http://www-bl20.spring8.or.jp/~sp8ct/tmp/stl.pdf> の p.21~22 をご覧下さい。ぼくは以下のような入力でそれを取り除きました(ここでは np.gif に対する入力例だけ を示しましたが、dv.gif に対してもまったく同じです)。

UNIX の場合

gif\_trim np.gif `gif\_area np.gif 0 0 0` 255 255 255 np\_trimmed.gif

Windows の場合 (エレガントな方法ではないです)

gif area np.gif  $0 \t 0 \t 0$ 

→ これで表示される4個の数値を x1、y1、x2、y2 とする。

gif\_trim np.gif x1 y1 x2 y2 255 255 255 np\_trimmed.gif

この後、各フレームの下部に「カラーバー」を貼り付け、GIF から MPEG 形式に変換したものがこの E-mail の最初に紹介した2個の動画ファイル "\*.mpg" です。

またしても長い E-mail になりました。とりあえず以上です。